# УТВЕРЖДАЮ

И.о. директора ФГУП

«ВНИИМ им. Д.И. Менделеева»

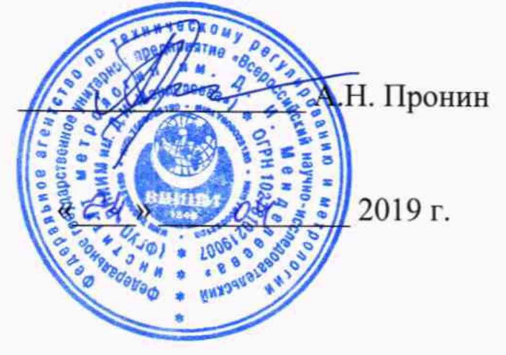

Государственная система обеспечения единства измерений

# СИСТЕМА ИЗМЕРИТЕЛЬНАЯ СИ-СТ14

Методика поверки 061.292.2018 МП

И.о. главного метролога

АО «ОДК-Климов»

А.С. Ильина  $\rightarrow$ 

# Содержание

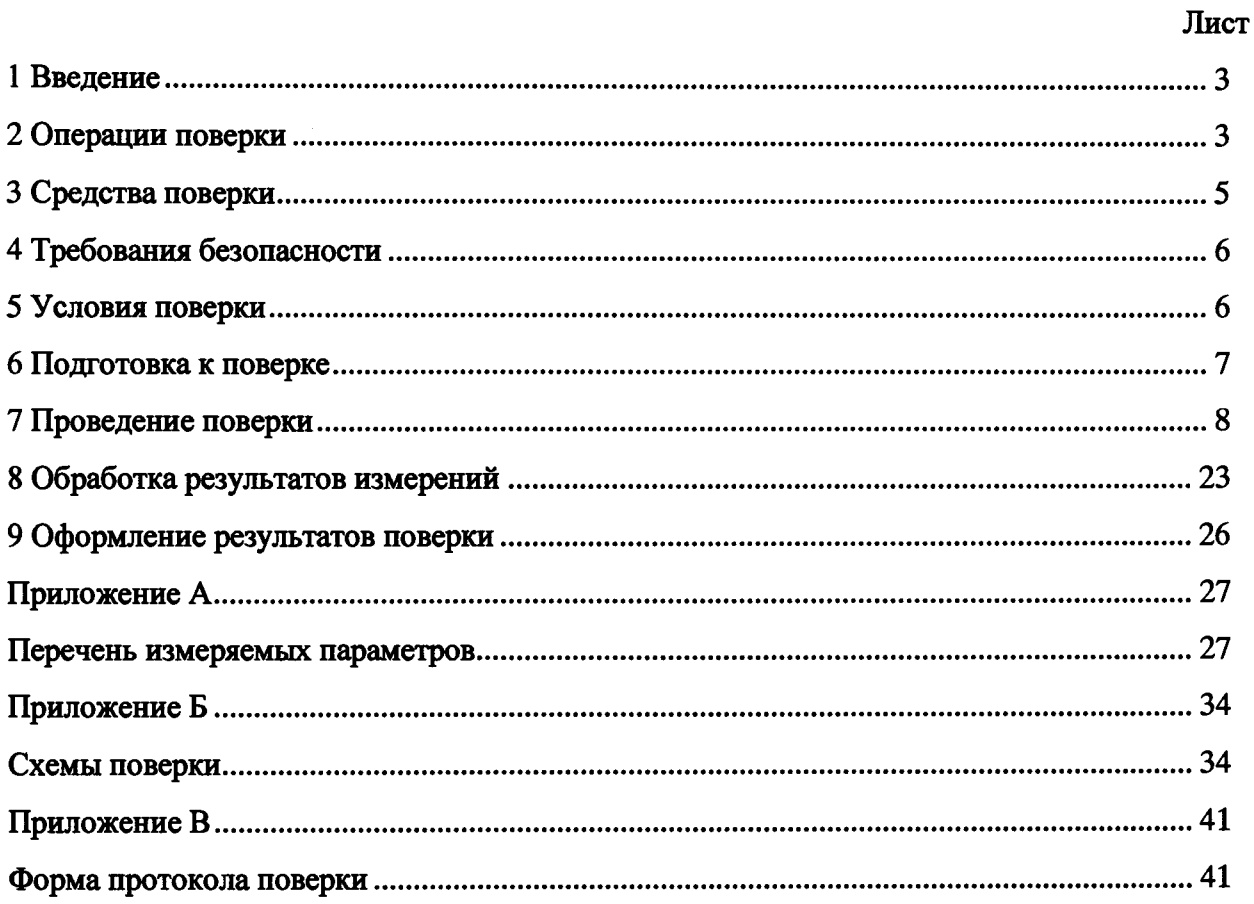

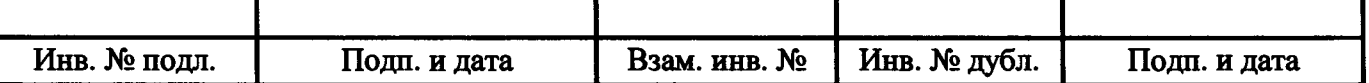

### 1 Введение

<span id="page-2-0"></span>1.1 Настоящая методика поверки (далее - методика) распространяется на систему измерительную СИ-СТ14 зав. № 001 (далее - система), входящую в состав автоматизированной системы управления технологическим процессом испытаний (АСУТП-И) испытательного стенда, и устанавливает периодичность, объем и порядок проведения ее первичной и периодической поверки.

1.2 Система подлежит первичной поверке при вводе в эксплуатацию или после ремонта и периодической в процессе эксплуатации.

1.3 Допускается проведение поверки отдельных измерительных каналов (далее - ИК) из состава системы в соответствии с заявлением владельца системы, с обязательным указанием в свидетельстве о поверке информации об объеме проведенной поверки.

1.4 Интервал между поверками - один год.

### 2 Операции поверки

2.1 При первичной и периодической поверке системы выполнить операции, указанные в таблице 1.

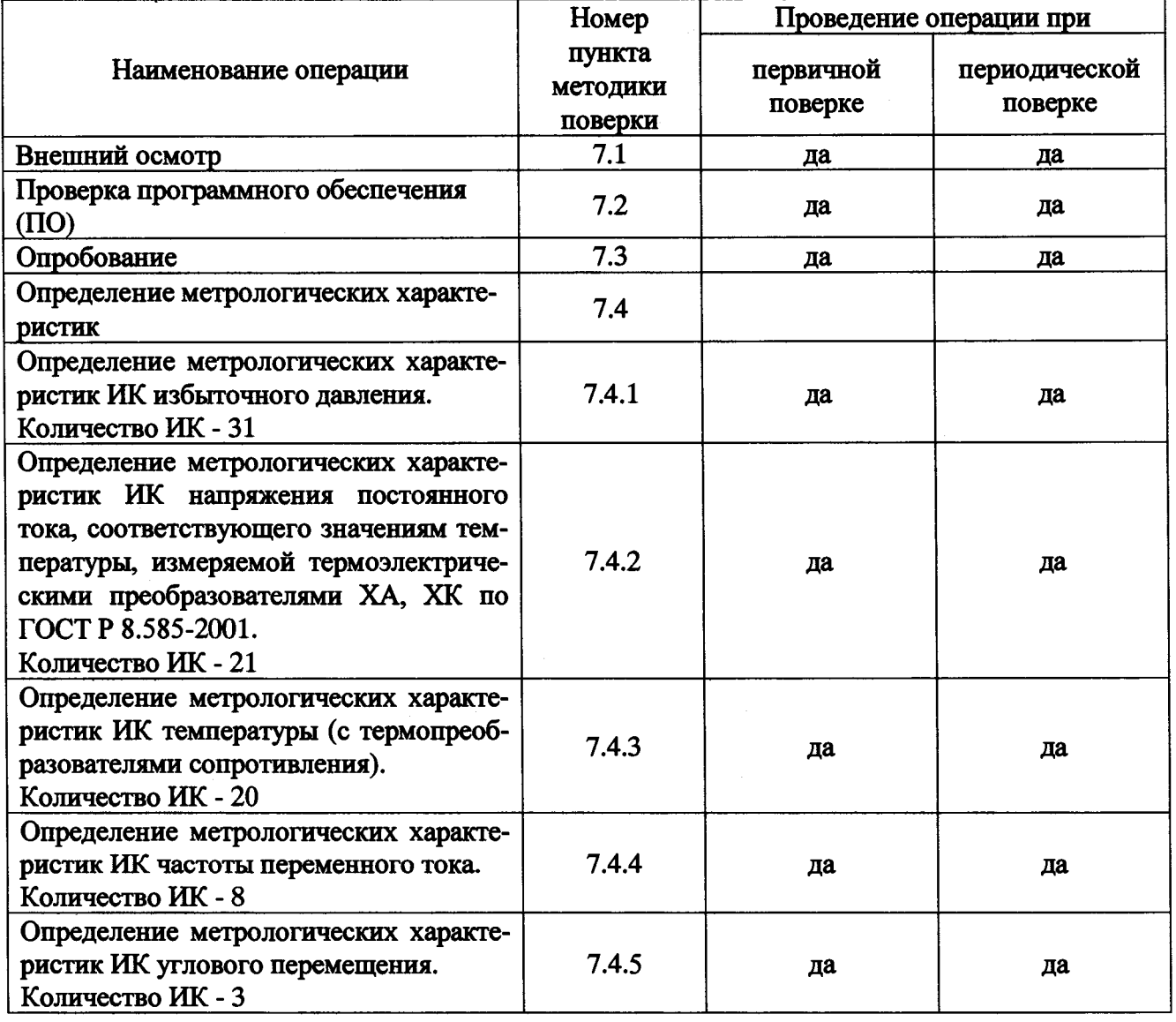

Таблица 1 - Операции поверки

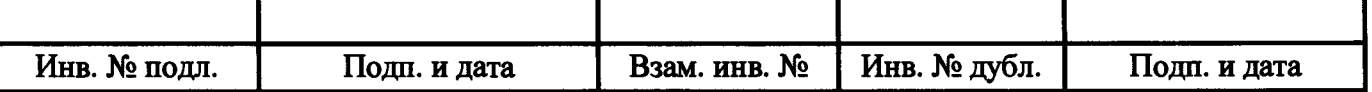

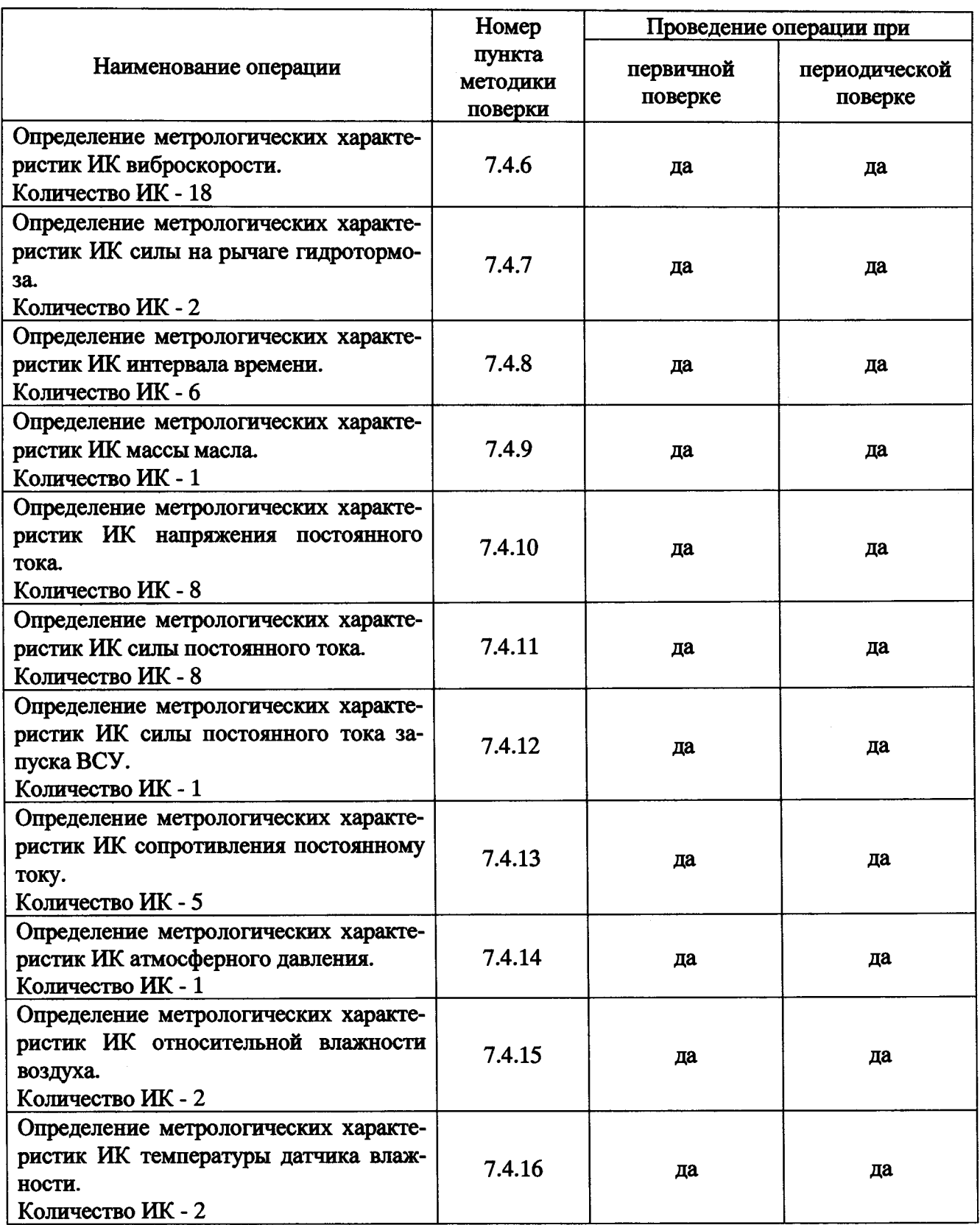

2.2 При несоответствии характеристик поверяемых ИК системы установленным требованиям по любому из пунктов таблицы 1 поверка прекращается, и последующие операции не выполняются, за исключением оформления результатов поверки по п. 9.3 настоящей методики.

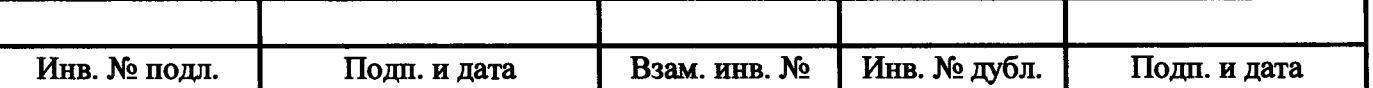

## 3 Средства поверки

3.1 При проведении поверки должны применяться основные и вспомогательные средства поверки, указанные в таблице 2.

Таблица 2 - Основные и вспомогательные средства поверки Номер пункта методики поверки Наименование и тип (условное обозначение) основного средства поверки. Обозначение нормативного документа, регламентирующего технические требования, и (или) метрологические и основные технические характеристики средства поверки Основные средства поверки 7.4.1 Калибратор давления портативный Метран 501-ПКД-Р, per. № 22307-09: диапазон воспроизведения избыточного давления от минус 0,1 до 60 МПа, класс точности 0,04 - 0,05 7.4.1,7.4.2,7.4.6, 7.4.10-7.4.12, 7.4.15,7.4.16 Калибратор-измеритель стандартных сигналов КИСС-03, per. № 20641-11: диапазон воспроизведения напряжения постоянного тока от 0 до 0,1 В, диапазон воспроизведения силы постоянного тока от 0 до 22 мА, класс точности 0,05 7.4.3 Калибратор температуры JOFRA серии RTC-R модель RTC-156B, per. №46576-11, диапазон воспроизведения температуры от минус 30 до 155 °С, пределы допускаемой основной абсолютной погрешности воспроизведения температуры ±0,1 °С 7.4.3 Калибратор температуры JOFRA серии RTC-R модель RTC-700B, per. № 46576-11, диапазон воспроизведения температуры от 33 до 700 °С, пределы допускаемой основной абсолютной погрешности воспроизведения температуры ±0,29 °С в диапазоне от 33 до 660 °С 7.4.3,7.4.13 Мера электрического сопротивления многозначная типа МС 3055, per. № 42847-09: диапазон воспроизведения сопротивления постоянному току от 0,01 до1222222,21 Ом, класс точности 0,02 7.4.4, 7.4.8 Генератор сигналов произвольной формы 33210А, per. № 32993-09, диапазон частот выходного сигнала от 1 мГц до 10 МГц, пределы допускаемой относительной погрешности установки частоты выходного сигнала $\pm 2.10^{-5}$ 7.4.5 Преобразователь угловых перемещений ЛИР-1170К с устройством цифровой индикации ЛИР-510-00, per. № 64111-16, диапазон значений от 0° до 360° с абсолютной погрешностью 5" 7.4.7, 7.4.9 Гири специальные массой 10 кг, per. № 48177-11, пределы допускаемой абсолютной погрешности воспроизведения массы ±1 г 7.4.10 Мультиметр 34401A, per. № 16500-97, диапазон измерений напряжения постоянного тока от 0 до 100 В, класс точности 0,005 Вспомогательные средства поверки 7.4.10 Источник питания постоянного тока Б5-31: диапазон воспроизведения напряжения постоянного тока от 0 до 100 В

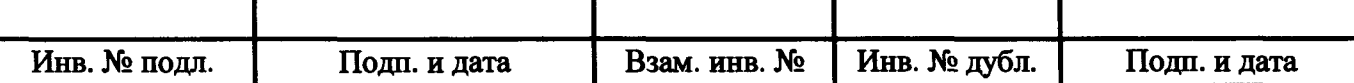

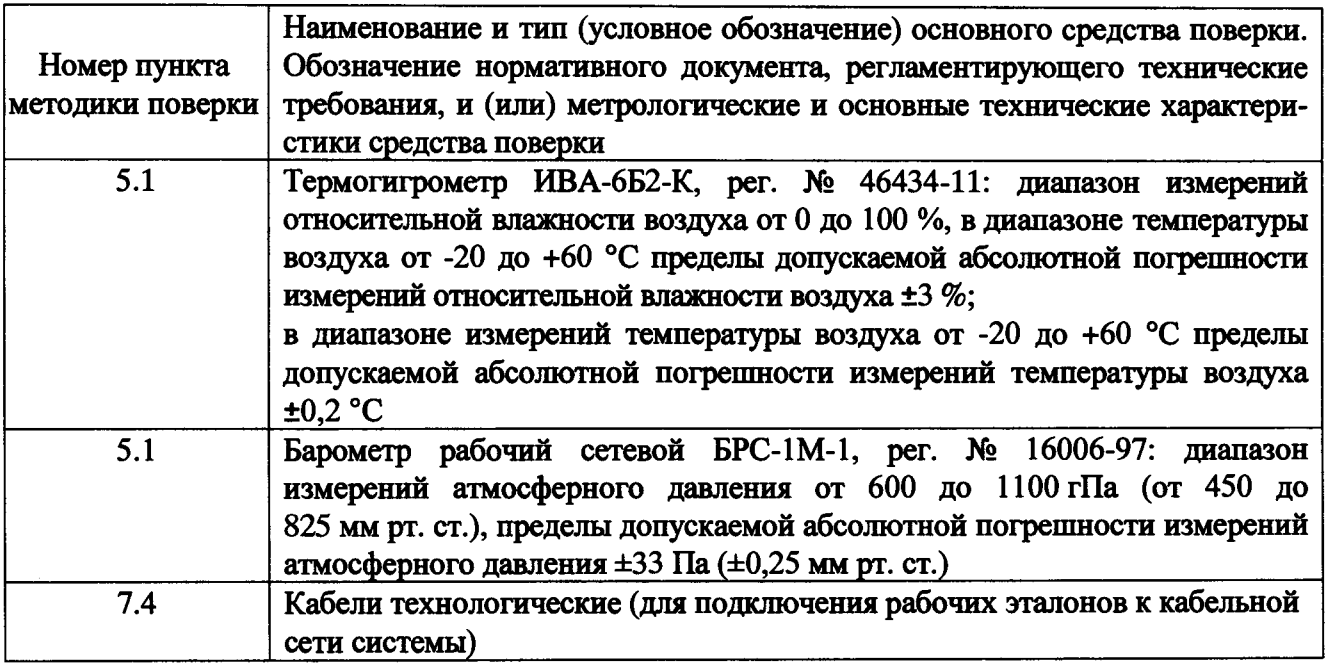

3.2 Для проведения поверки использовать программу метрологических испытаний 643.23101985.00120-01 в соответствии с ее руководством оператора 643.23101985.00120-01 34 01 и программу управления испытаниями (ПУИ) из состава комплекта программного обеспечения АСУТП-И 643.23101985.00114-01 в соответствии с ее руководством оператора 643.23101985.00114-01 34 01.

3.3 При проведении поверки допускается применять другие средства поверки, удовлетворяющие по точности и диапазону измерений требованиям настоящей методики.

3.4 При поверке должны использоваться аттестованные эталоны величин.

3.5 Используемые при поверке средства измерений должны быть поверены в соответствии с Порядком проведения поверки средств измерений, утвержденным Приказом Минпромторга России № 1815 от 02 июля 2015 г., и иметь действующие свидетельства о поверке (знак поверки).

<span id="page-5-0"></span>3.6 Средства поверки должны быть внесены в рабочее помещение не менее чем за 6 ч до начала поверки.

## 4 Требования безопасности

4.1 При проведении поверки необходимо соблюдать требования безопасности, установленные «Правилами по охране труда при эксплуатации электроустановок», «Правилами технической эксплуатации электроустановок потребителей», а также требования безопасности, установленные в документации на средства поверки.

4.2 К поверке допускаются лица, изучившие руководство по эксплуатации на систему, знающие принцип действия используемых средств измерений и прошедшие первичный инструктаж по технике безопасности на рабочем месте в установленном в организации порядке.

### <span id="page-5-1"></span>5 У словия поверки

5.1 При проведении поверки должны соблюдаться следующие условия:

- температура окружающей среды, °С...........................от 15 до 25;

- относительная влажность, *%* .......................................от 30 до 80;

- атмосферное давление, кПа (мм рт. ст.) ....................... от 84 до 106 (от 630 до 795).

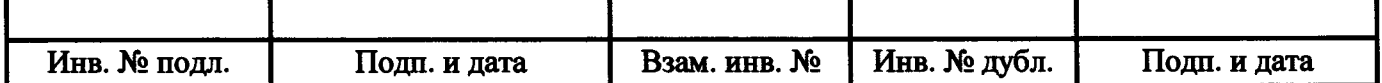

5.2 При проведении поверки должны соблюдаться условия применения средств поверки и рабочих эталонов в соответствии с их технической документацией.

### 6 Подготовка к поверке

6.1 Проверить наличие свидетельств о поверке (знаков поверки), провести поверку составных частей системы, приведенных в таблице 3, если заканчивается срок действия их предыдущей поверки.

6.2 Подготовить средства поверки к работе в соответствии с их технической документацией. На используемые средства поверки проверить наличие свидетельств о поверке (знаков поверки), на рабочие эталоны - свидетельств об их аттестации.

6.3 Обеспечить оперативную связь между оператором у монитора компьютера и оператором, задающим контрольные значения эталонных сигналов на входах ИК системы.

6.4 Создать, проконтролировать и записать в протокол поверки (см. приложение В) условия проведения поверки, приведенные выше в п. 5.1.

6.5 При проведении поверки необходимо учитывать, что мера сопротивления может иметь ненулевое начальное сопротивление, поэтому значения сопротивления, устанавливаемые на мере в ходе поверки оператором, должны устанавливаться с учетом наличия начального сопротивления.

6.6 Определение метрологических характеристик выполнять для всех ИК системы (в произвольном порядке следования ИК), в зависимости от типов ИК, в соответствии с разделом «Поверка» ЛТКЖ.411711.036 РЭ1.

6.7 После проведения поверки вернуть систему в штатное состояние (восстановить отключенные для проведении поверки цепи).

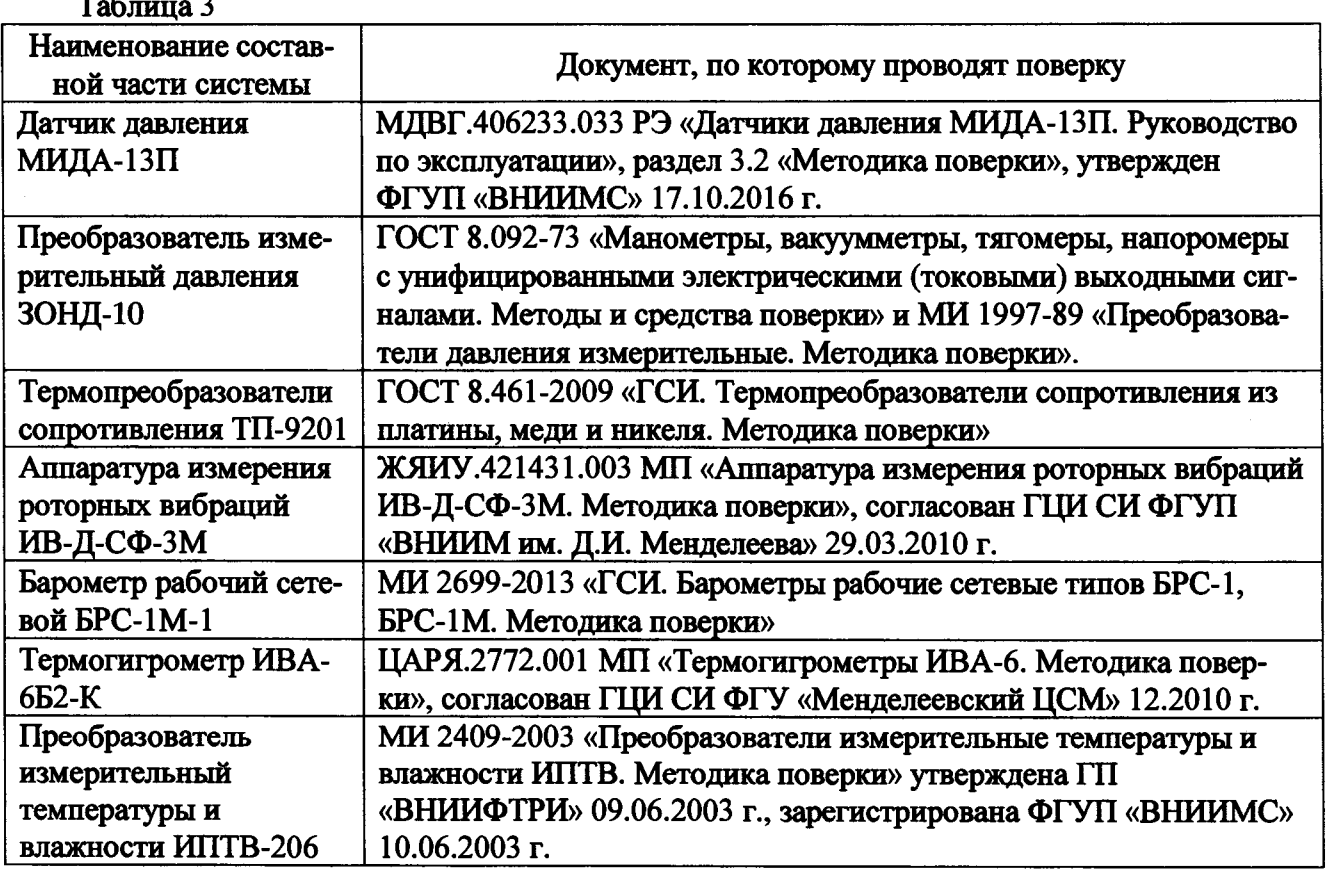

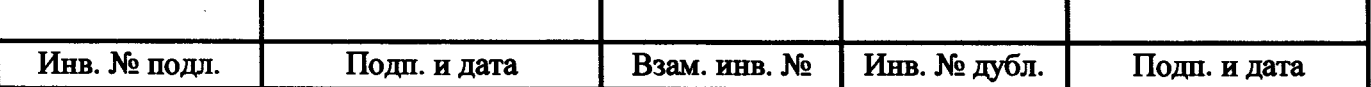

<u>Таблица 3</u>

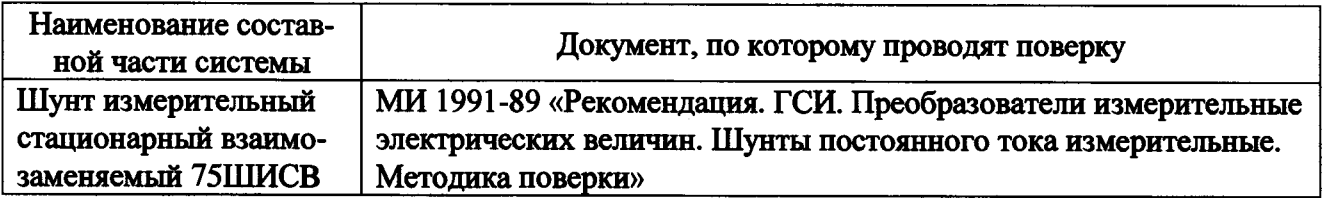

### 7 Проведение поверки

### 7.1 Внешний осмотр

7.1.1 При внешнем осмотре установить:

- соответствие комплектности системы формуляру ЛТКЖ.411711.036 Ф01;

- отсутствие дефектов покрытий, механических повреждений оборудования, неисправностей присоединительных элементов, которые могут отрицательно повлиять на работоспособность или метрологические характеристики системы.

7.1.2 Внешний осмотр проводить визуально при отключенном напряжении питания системы.

7.1.3 К дальнейшей поверке систему не допускать, если не выполняется хотя бы одно из требований пункта 7.1.1.

## 7.2 Проверка ПО

7.2.1 Проверка ПО системы осуществляется путем проверки идентификационных данных (признаков) программных компонентов ПО системы, отнесенных к метрологически значимым.

7.2.2 Подать питание на АСУТН-И, система включится автоматически.

7.2.3 Запустить на компьютере программу метрологических испытаний в соответствии с ее руководством оператора 643.23101985.00120-01 34 01.

7.2.4 На экран компьютера будет выведено окно с идентификационной информацией ПО.

7.2.5 Сравнить выведенную на экран компьютера идентификационную информацию (наименование программы, номер версии, имя файла, контрольную сумму MD5) с рисунком 1 или, для последующих версий ПО, с записью в разделе «Особые отметки» формуляра системы ЛТКЖ.411711.036 Ф01.

7.2.6 Результаты проверки считать положительными, если выводимая на экран идентификационная информация полностью соответствует рисунку 1 или, для последующих версий ПО, записи в разделе «Особые отметки» формуляра системы ЛТКЖ.411711.036 Ф01, в противном случае система бракуется и направляется в ремонт.

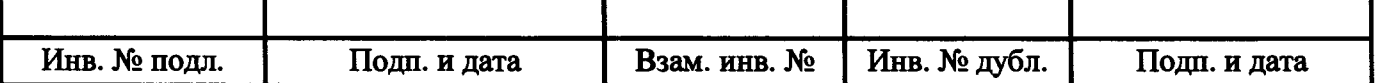

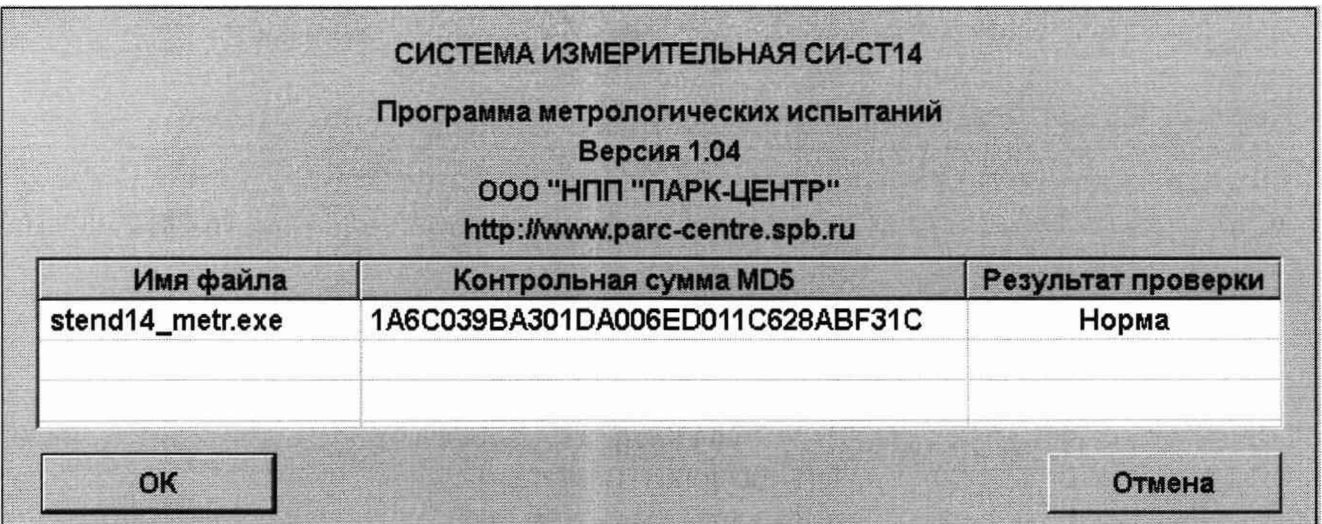

Рисунок 1 - Окно с идентификационной информацией ПО

### 7.3 Опробование

7.3.1 Подать питание на АСУТП-И, система включится автоматически.

7.3.2 Опробование рекомендуется проводить при работе АСУТП-И с испытываемым изделием.

С использованием ПУИ проверить:

- наличие положительных результатов диагностики аппаратных средств системы:

- наличие и соответствие результатов измерений по всем ИК системы текущему состоянию испытываемого изделия, испытательного стенда и условиям окружающей среды;

- совпадение результатов измерений ИК атмосферного (барометрического) давления с показаниями на лицевой панели барометра БРС-1М-1 (при режиме отображения БРС-1М-1 в мм рт. ст.).

7.3.3 Результаты опробования считать положительными, если выполняются все требования п. 7.3.2, в противном случае система бракуется и направляется в ремонт.

7.3.4 Допускается проводить опробование непосредственно в ходе проведения проверок по п. 7.4 настоящей методики.

7.3.5 Перед последующими операциями определения метрологических характеристик прогреть систему в течение 0,5 ч.

### 7.4 Определение метрологических характеристик

7.4.1 Определение метрологических характеристик ИК избыточного давления

7.4.1.1 Определение метрологических характеристик ИК избыточного давления выполнять комплектным или поэлементным способом.

7.4.1.1.1 Определение метрологических характеристик ИК избыточного давления комплектным способом

1) Запустить на компьютере программу метрологических испытаний и дальнейшие действия выполнять с ее использованием.

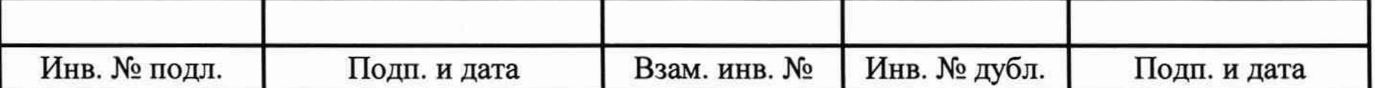

2) В диалоговом окне программы метрологических испытаний выбрать поверяемый ИК, комплектный способ, очистить таблицу результатов измерений.

3) Собрать схему, приведенную на рисунке Б.1 приложения Б для комплектного способа. Калибратор давления подключить к штуцеру датчика давления выбранного ИК, предварительно отключив датчик от магистрали давления.

4) Последовательно для всех поверяемых точек, сообщаемых программой метрологических испытаний, установить на калибраторе давления требуемые значения давления. Запустить процесс измерений в соответствии с руководством оператора. На экран компьютера выводятся значения поверяемой точки, результата измерений и погрешности измерений выбранного ИК. Описание алгоритма получения результата измерений и формулы вычисления погрешности измерений приведены в разделе 8.

5) Зафиксировать результаты измерений в файле машинного протокола. Из полученных для всех поверяемых точек значений погрешности измерений выбрать максимальное по абсолютной величине значение и зафиксировать его в таблице протокола поверки (см. приложение В).

6) Повторить действия по пунктам 2)-5) для всех ИК избыточного давления, поверяемых комплектным способом.

7) Результаты поверки считать положительными, если максимальное значение, приведенной к нормирующему значению ИК, погрешности измерений избыточного давления в рабочем диапазоне измерений для всех ИК находится в допускаемых пределах, приведенных в таблице А.1 приложения А, в противном случае система бракуется и направляется в ремонт.

7.4.1.1.2 Определение метрологических характеристик ИК избыточного давления поэлементным способом включает:

-автономную поверку датчиков давления МИДА-13П по установленной методике (МДВГ.406233.033 РЭ «Датчики давления МИДА-13П. Руководство по эксплуатации», раздел 3.2 «Методика поверки», утвержденной ФГУП «ВНИИМС» 17.10.2016 г.);

- автономную поверку преобразователей измерительных давления ЗОНД-10 по установленным методикам (ГОСТ 8.092-73 «Манометры, вакуумметры, тягомеры, напоромеры с унифицированными электрическими (токовыми) выходными сигналами. Методы и средства поверки» и МИ 1997-89 «Преобразователи давления измерительные. Методика поверки»);

- определение приведенной погрешности измерений силы постоянного тока, соответствующей значениям избыточного давления;

- расчет суммарных значений приведенной погрешности измерений избыточного давления.

1) Запустить на компьютере программу метрологических испытаний и дальнейшие действия выполнять с ее использованием.

2) В диалоговом окне программы метрологических испытаний выбрать поверяемый ИК, поэлементный способ, очистить таблицу результатов измерений.

3) Собрать схему, приведенную на рисунке Б.1 приложения Б для поэлементного способа. Калибратор силы постоянного тока с использованием технологического кабеля подключить к соединителю кабеля выбранного ИК, предварительно отключив кабель от датчика, согласно таблице подключения эталонов раздела «Поверка» ЛТКЖ.411711.036 РЭ1. Калибратор силы постоянного тока использовать в режиме потребления тока.

4) Последовательно для всех поверяемых точек, сообщаемых программой метрологических испытаний, установить на калибраторе требуемые значения силы постоянного тока, соответствующей значениям избыточного давления. Запустить процесс измерений в соответствии с руководством оператора. На экран компьютера выводятся значения поверяемой точки, результата измерений и погрешности измерений выбранного ИК (без датчика). Описание алго-

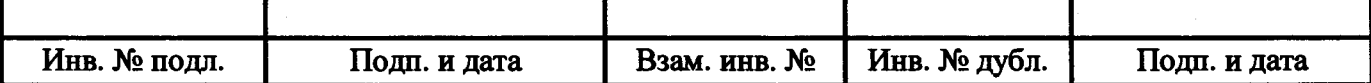

ритма получения результата измерений и формулы вычисления погрешности измерений приведены в разделе 8.

5) Зафиксировать результаты измерений в файле машинного протокола. Из полученных для всех поверяемых точек значений погрешности измерений выбрать максимальное по абсолютной величине значение и зафиксировать его в соответствующем столбце таблицы протокола поверки (см. приложение В).

6) За погрешность прошедшего поверку датчика считать модуль пределов допускаемой основной, приведенной к ВП, погрешности датчика в соответствии с его описанием типа. Рассчитать в соответствии с разделом 8 погрешность датчика, приведенную к нормирующему значению ИК, и зафиксировать ее в соответствующем столбце таблицы протокола поверки (см. приложение В).

7) Рассчитать значение суммарной погрешности измерений ИК в соответствии с разделом 8 и занести его в соответствующий столбец таблицы протокола поверки (см. приложение В).

8) Повторить действия по пунктам 2)-7) для всех ИК избыточного давления, поверяемых поэлементным способом.

9) Результаты поверки считать положительными, если максимальное значение, приведенной к нормирующему значению ИК, погрешности измерений избыточного давления в рабочем диапазоне измерений для всех РЖ находится в допускаемых пределах, приведенных в таблице А.1 приложения А, в противном случае система бракуется и направляется в ремонт.

7.4.2 Определение метрологических характеристик ИК напряжения постоянного тока, соответствующего значениям температуры, измеряемой термоэлектрическими преобразователями ХА, ХК по ГОСТ Р 8.585-2001

1) Запустить на компьютере программу метрологических испытаний и дальнейшие действия выполнять с ее использованием.

2) В диалоговом окне программы метрологических испытаний выбрать поверяемый ИК, комплектный способ, очистить таблицу результатов измерений.

3) Собрать схему, приведенную на рисунке Б.2 приложения Б.

Калибратор напряжения постоянного тока с использованием технологического кабеля подключить к соответствующим клеммам кроссового оборудования согласно таблице подключения эталонов раздела «Поверка» ЛТКЖ.411711.036 РЭ1.

Меру сопротивления с использованием технологического кабеля подключить к соединителю кабеля ИК температуры «холодного» спая, предварительно отключив кабель от датчика, согласно таблице подключения эталонов раздела «Поверка» ЛТКЖ.411711.036 РЭ1, установить на мере сопротивления значение сопротивления 100 Ом, с учетом ее начального сопротивления.

4) Последовательно для всех поверяемых точек, сообщаемых программой метрологических испытаний, установить на калибраторе требуемые значения напряжения. Запустить процесс измерений в соответствии с руководством оператора. На экран компьютера выводятся значения поверяемой точки, результата измерений и погрешности измерений выбранного ИК. Описание алгоритма получения результата измерений и формулы вычисления погрешности измерений приведены в разделе 8.

5) Зафиксировать результаты измерений в файле машинного протокола. Из полученных для всех поверяемых точек значений погрешности измерений выбрать максимальное по абсолютной величине значение и зафиксировать его в таблице протокола поверки (см. приложение В).

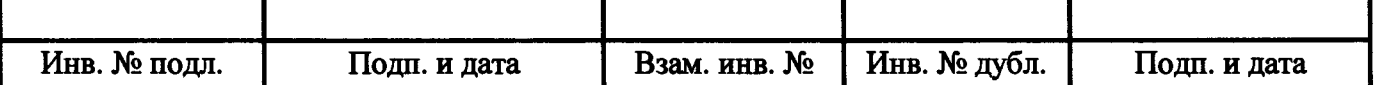

6) Повторить действия по пунктам 2)-5) для всех ИК напряжения постоянного тока, соответствующего значениям температуры, измеряемой термоэлектрическими преобразователями ХА, ХК по ГОСТ Р 8.585-2001.

7) Результаты поверки считать положительными, если максимальное значение абсолютной погрешности измерений напряжения постоянного тока, соответствующего значениям температуры, измеряемой термоэлектрическими преобразователями ХА, ХК по ГОСТ Р 8.585-2001, выраженной в единицах индицируемой температуры, в рабочем диапазоне измерений для всех ИК находится в допускаемых пределах, приведенных в таблице А.1 приложения А, в противном случае система бракуется и направляется в ремонт.

7.4.3 Определение метрологических характеристик ИК температуры (с термопреобразователями сопротивления)

7.4.3.1 Определение метрологических характеристик ИК температуры (с термопреобразователями сопротивления) выполнять комплектным или поэлементным способом.

7.4.3.1.1 Определение метрологических характеристик ИК температуры (с термопреобразователями сопротивления) комплектным способом

1) Запустить на компьютере программу метрологических испытаний и дальнейшие действия выполнять с ее использованием.

2) В диалоговом окне программы метрологических испытаний выбрать поверяемый ИК, комплектный способ, очистить таблицу результатов измерений.

3) Собрать схему, приведенную на рисунке Б.З приложения Б для комплектного способа. Датчик температуры выбранного ИК поместить в калибратор температуры, предварительно демонтировав датчик со штатного места стенда.

4) Последовательно для всех поверяемых точек, сообщаемых программой метрологических испытаний, установить на калибраторе требуемые значения температуры. Запустить процесс измерений в соответствии с руководством оператора. На экран компьютера выводятся значения поверяемой точки, результата измерений и погрешности измерений выбранного ИК. Описание алгоритма получения результата измерений и формулы вычисления погрешности измерений приведены в разделе 8.

5) Зафиксировать результаты измерений в файле машинного протокола. Из полученных для всех поверяемых точек значений погрешности измерений выбрать максимальное по абсолютной величине значение и зафиксировать его в таблице протокола поверки (см. приложение В).

6) Повторить действия по пунктам 2)-5) для всех ИК температуры (с термопреобразователями сопротивления), поверяемых комплектным способом.

7) Результаты поверки считать положительными, если максимальное значение погрешности измерений температуры в рабочем диапазоне измерений для всех ИК находится в допускаемых пределах, приведенных в таблице А.1 приложения А, в противном случае система бракуется и направляется в ремонт.

7.4.3.1.2 Определение метрологических характеристик ИК температуры (с термопреобразователями сопротивления) поэлементным способом

Определение метрологических характеристик ИК температуры (с термопреобразователями сопротивления) поэлементным способом включает:

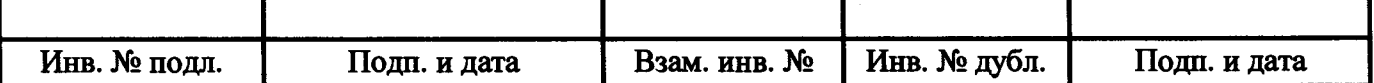

- автономную поверку термопреобразователей сопротивления ТП-9201 по установленной методике (ГОСТ 8.461-2009 «ГСИ. Термопреобразователи сопротивления из платины, меди и никеля. Методика поверки»);

- автономное определение действительных значений абсолютной погрешности измерений температуры приемниками температуры П-77 вар. 2, датчиками температуры П-109 в диапазоне измерений ИК, в состав которых они входят, по методике ГОСТ 8.461-2009 «ГСИ. Термопреобразователи сопротивления из платины, меди и никеля. Методика поверки»;

- определение абсолютной погрешности измерений сопротивления постоянному току, соответствующего значениям температуры;

- расчет суммарных значений погрешности измерений температуры (с термопреобразователями сопротивления).

1) Запустить на компьютере программу метрологических испытаний и дальнейшие действия выполнять с ее использованием.

2) В диалоговом окне программы метрологических испытаний выбрать поверяемый ИК, поэлементный способ, очистить таблицу результатов измерений, указать начальное значение сопротивления меры сопротивления.

3) Собрать схему, приведенную на рисунке Б.З приложения Б, для поэлементного способа. Меру сопротивления с использованием технологического кабеля подключить к соединителю кабеля выбранного ИК, предварительно отключив кабель от датчика температуры, согласно таблице подключения эталонов раздела «Поверка» ЛТКЖ.411711.036 РЭ1.

4) Последовательно для всех поверяемых точек, сообщаемых программой метрологических испытаний, установить на мере сопротивления требуемые значения сопротивления. Запустить процесс измерений в соответствии с руководством оператора. На экран компьютера выводятся значения поверяемой точки, результата измерений и погрешности измерений выбранного ИК. Описание алгоритма получения результата измерений и формулы вычисления погрешности измерений приведены в разделе 8.

5) Зафиксировать результаты измерений в файле машинного протокола. Из полученных для всех поверяемых точек значений погрешности измерений выбрать максимальное по абсолютной величине значение (без датчика температуры) и зафиксировать его в таблице протокола поверки (см. приложение В).

6) За погрешность прошедшего поверку термопреобразователя сопротивления ТП-9201 считать модуль пределов допускаемой основной абсолютной погрешности датчика в соответствии с его описанием типа, зафиксировать погрешность в соответствующем столбце таблицы протокола поверки (см. приложение В)

За погрешность приемников температуры П-77 вар. 2 (для которых полученные значения абсолютных погрешностей не превысили допускаемые пределы абсолютной погрешности в соответствии с их этикеткой) считать модуль пределов допускаемой основной абсолютной погрешности датчика в соответствии с его этикеткой:

- 0,75 °С для ИК с диапазонами измерений от минус 30 до 100 °С, от 0 до 100 °С;
- 0,975 °С для ИК с диапазоном измерений от 0 до 150 °С;
- 1,2 °С для ИК с диапазоном измерений от 0 до 200 °С.

За погрешность датчиков температуры П-109 (для которых полученные значения абсолютных погрешностей не превысили допускаемые пределы абсолютной погрешности в соответствии с их этикеткой) считать модуль пределов допускаемой основной абсолютной погрешности датчика в соответствии с его этикеткой:

• 0,7 °С для ИК с диапазоном измерений от минус 30 до 40 °С.

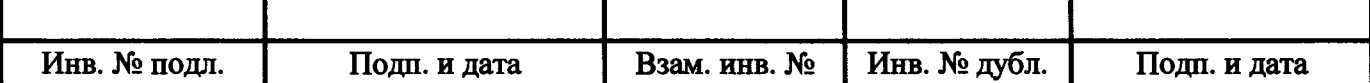

Рассчитать в соответствии с разделом 8 погрешность датчика, приведенную к нормирующему значению ИК, и зафиксировать ее в соответствующем столбце таблицы протокола поверки (см. приложение В).

7) Рассчитать значение суммарной погрешности измерений ИК в соответствии с разделом 8 и занести его в соответствующий столбец таблицы протокола поверки (см. приложение В).

8) Повторить действия по пунктам 2)-7) для всех ИК температуры (с термопреобразователями сопротивления).

9) Результаты поверки считать положительными, если максимальное значение погрешности измерений температуры в рабочем диапазоне измерений для всех ИК находится в допускаемых пределах, приведенных в таблице А.1 приложения А, в противном случае система бракуется и направляется в ремонт.

7.4.4 Определение метрологических характеристик ИК частоты переменного тока

1) Запустить на компьютере программу метрологических испытаний и дальнейшие действия выполнять с ее использованием.

2) В диалоговом окне программы метрологических испытаний выбрать поверяемый ИК, комплектный способ, очистить таблицу результатов измерений.

3) Собрать схему, приведенную на рисунке Б.4 приложения Б. Генератор сигналов синусоидальной формы с использованием технологического кабеля подключить к соединителю кабеля соответствующего ИК, предварительно отключив его от датчика, согласно таблице подключения эталонов раздела «Поверка» ЛТКЖ.411711.036 РЭ1. Установить на выходе генератора необходимую амплитуду выходного сигнала. Использовать минимальную амплитуду сигнала, при которой наблюдаются устойчивые адекватные результаты измерений ИК, увеличенную на 20 %.

4) Последовательно для всех поверяемых точек, сообщаемых программой метрологических испытаний, установить на генераторе требуемые значения частоты. Запустить процесс измерений в соответствии с руководством оператора. На экран компьютера выводятся значения поверяемой точки, результата измерений и погрешности измерений выбранного ИК. Описание алгоритма получения результата измерений и формулы вычисления погрешности измерений приведены в разделе 8.

5) Зафиксировать результаты измерений в файле **машинного** протокола. Из полученных для всех поверяемых точек значений погрешности измерений выбрать максимальное по абсолютной величине значение и зафиксировать его в таблице протокола поверки (см. приложение В).

6) Повторить действия по пунктам 2)-5) для всех ИК частоты переменного тока.

7) Результаты поверки считать положительными, если максимальное значение, приведенной к нормирующему значению ИК, погрешности измерений частоты переменного тока в рабочем диапазоне измерений для всех ИК находится в допускаемых пределах, приведенных в таблице А. 1 приложения А, в противном случае система бракуется и направляется в ремонт.

7.4.5 Определение метрологических характеристик ИК углового перемещения

1) Запустить на компьютере программу метрологических испытаний и дальнейшие действия выполнять с ее использованием.

2) В диалоговом окне программы метрологических испытаний выбрать поверяемый ИК, комплектный способ, очистить таблицу результатов измерений.

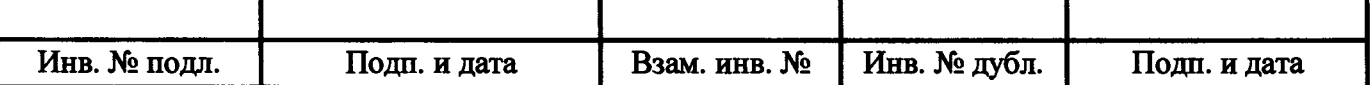

3) Собрать схему, приведенную на рисунке Б.5 приложения Б. Энкодер (исполнительный механизм) выбранного ИК отключить от штатной нагрузки и демонтировать со штатного места стенда. Подключить преобразователь угловых перемещений ЛИР-1170К с устройством цифровой индикации ЛИР-510-00 к выходу энкодера (исполнительного механизма). При работе с энкодером из программы управления испытаниями АСУТП-И выдать команду сброса энкодера. Установить энкодер (исполнительный механизм) в нулевое положение (вручную, или с помощью рукоятки управления двигателем (РУД), или пульта управления), и принять данное положение за нулевое значение ЛИР-1170К.

4) Последовательно для всех поверяемых точек, сообщаемых программой метрологических испытаний, установить на выходе энкодера (или исполнительного механизма) требуемые значения углового перемещения (вручную, или с помощью рукоятки управления двигателем (РУД), или пульта управления), контролируя их по ЛИР-510-00. Запустить процесс измерений в соответствии с руководством оператора. На экран компьютера выводятся значения поверяемой точки, результата измерений и погрешности измерений выбранного ИК. Описание алгоритма получения результата измерений и формулы вычисления погрешности измерений приведены в разделе 8.

5) Зафиксировать результаты измерений в файле машинного протокола. Из полученных для всех поверяемых точек значений погрешности измерений выбрать максимальное по абсолютной величине значение и зафиксировать его в соответствующем столбце таблицы протокола поверки (см. приложение В).

6) Повторить действия по пунктам 2)-5) для оставшихся двух ИК углового перемещения.

7) Результаты поверки считать положительными, если максимальное значение абсолютной погрешности измерений углового перемещения в рабочем диапазоне измерений для всех ИК находится в допускаемых пределах, приведенных в таблице А.1 приложения А, в противном случае система бракуется и направляется в ремонт.

7.4.6 Определение метрологических характеристик ИК виброскорости

Определение метрологических характеристик ИК виброскорости выполняется поэлементным способом и включает:

- автономную поверку аппаратуры измерения роторных вибраций (АИРВ) ИВ-Д-СФ-ЗМ по установленной методике (ЖЯИУ.421431.003 МП «Аппаратура измерения роторных вибраций ИВ-Д-СФ-ЗМ. Методика поверки», согласованной ГЦИ СИ ФГУП «ВНИИМ им. Д.И. Менделеева» 29.03.2010 г.) с дополнительным определением относительной погрешности преобразований виброскорости в значения силы постоянного тока на аналоговом выходе АИРВ;

- определение приведенной погрешности измерений силы постоянного тока, соответствующей значениям виброскорости;

- расчет суммарных значений погрешности измерений виброскорости.

1) Запустить на компьютере программу метрологических испытаний и дальнейшие действия выполнять с ее использованием.

2) В диалоговом окне программы метрологических испытаний выбрать поверяемый ИК, поэлементный способ, очистить таблицу результатов измерений.

3) Собрать схему, приведенную на рисунке Б.6 приложения Б. Калибратор силы постоянного тока с использованием технологического кабеля подключить к соединителю кабеля выбранного ИК, предварительно отключив кабель от АИРВ, согласно таблице подключения эталонов раздела «Поверка» ЛТКЖ.411711.036 РЭ1. Калибратор силы постоянного тока использовать в режиме генерации тока.

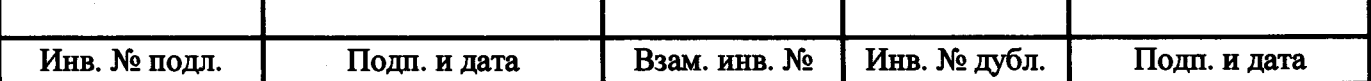

4) Последовательно для всех поверяемых точек, сообщаемых программой метрологических испытаний, установить на калибраторе требуемые значения силы постоянного тока, соответствующей значениям виброскорости. Запустить процесс измерений в соответствии с руководством оператора. На экран компьютера выводятся значения поверяемой точки, результата измерений и погрешности измерений выбранного ИК (без АИРВ). Описание алгоритма получения результата измерений и формулы вычисления погрешности измерений приведены в разделе 8.

5) Зафиксировать результаты измерений в файле машинного протокола. Из полученных для всех поверяемых точек значений погрешности измерений выбрать максимальное по абсолютной величине значение и зафиксировать его в соответствующем столбце таблицы протокола поверки (см. приложение В).

6) За погрешность прошедшей поверку АИРВ считать модуль допускаемой основной относительной погрешности измерений АИРВ в соответствии с ее описанием типа (в случае, если полученная относительная погрешность преобразований виброскорости в значения силы постоянного тока на аналоговом выходе АИРВ не превышает основной относительной погрешности измерений АИРВ). Рассчитать, в соответствии с разделом 8, погрешность АИРВ, приведенную к нормирующему значению ИК, и зафиксировать ее в соответствующем столбце таблицы протокола поверки (см. приложение В).

7) Рассчитать значение суммарной погрешности измерений ИК в соответствии с разделом 8 и занести его в соответствующий столбец таблицы протокола поверки (см. приложение В).

8) Повторить действия по пунктам 2)-7) для всех ИК виброскорости.

9) Результаты поверки считать положительными, если максимальное значение, приведенной к нормирующему значению ИК, погрешности измерений виброскорости в рабочем диапазоне измерений для всех ИК находится в допускаемых пределах, приведенных в таблице А.1 приложения А, в противном случае система бракуется и направляется в ремонт.

7.4.7 Определение метрологических характеристик ИК силы на рычаге гидротормоза

7.4.7.1 Подготовка к определению метрологических характеристик

1) Установить грузовой рычаг и противовес на гидротормоз. Отрегулировать противовес по нулевым показаниям силы на рычаге гидротормоза в программе управления испытаниями АСУТП-И.

2) Перед проведением измерений нагрузить максимальной силой в режиме растяжения весоизмерительные датчики рычага нагружения гидротормоза, установив на грузовой рычаг гири общим весом, равным наибольшему пределу измерений ИК (150 кгс) и выдержать в течение 10 мин. Затем разгрузить датчики.

7.4.7.2 Правила определения метрологических характеристик

При поверке ИК равномерно нагружают ступенями нагрузки от нуля до максимального значения. После достижения максимальной нагрузки ИК равномерно разгружают, используя те же ступени нагрузки, по которым он нагружался.

Нагружения ИК проводят плавно (без ударов и рывков). Перемены знака нагрузки до окончания нагружения не допускаются. В случае несоблюдения данного требования цикл нагружения повторяют.

Количество циклов нагружения (нагрузка-разгрузка) - три.

Минимальное количество ступеней нагрузки - пять.

Минимальное время выдержки на каждой ступени - 30 с.

7.4.7.3 Определение метрологических характеристик

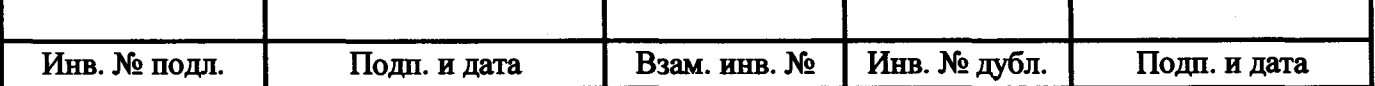

1) Запустить на компьютере программу метрологических испытаний и дальнейшие действия выполнять с ее использованием.

2) В диалоговом окне программы метрологических испытаний выбрать поверяемый ИК, комплектный способ, многопроходную поверку, очистить таблицу результатов измерений.

3) Собрать схему, приведенную на рисунке Б.7 приложения Б.

4) Последовательно для всех поверяемых точек, сообщаемых программой метрологических испытаний, с использованием гирь задать на входе ИК требуемые значения силы. Запустить процесс измерений в соответствии с руководством оператора. На экран компьютера выводятся значения поверяемой точки, результата измерений и погрешности измерений выбранного ИК. Описание алгоритма получения результата измерений и формулы вычисления погрешности измерений приведены в разделе 8.

5) Зафиксировать результаты измерений в файле машинного протокола. Из полученных для всех поверяемых точек значений погрешности измерений выбрать максимальное по абсолютной величине значение и зафиксировать его в таблице протокола поверки (см. приложение В).

6) Повторить действия по пунктам 2)-5) для второго ИК силы.

7) Результаты поверки считать положительными, если максимальные значения, приведенной к нормирующему значению, погрешности и относительной погрешности измерений силы на рычаге гидротормоза в рабочем диапазоне измерений находятся в допускаемых пределах, приведенных в таблице А.1 приложения А, в противном случае система бракуется и направляется в ремонт.

7.4.8 Определение метрологических характеристик ИК интервала времени

1) Запустить на компьютере программу метрологических испытаний и дальнейшие действия выполнять с ее использованием.

2) В диалоговом окне программы метрологических испытаний выбрать поверяемый ИК, комплектный способ, очистить таблицу результатов измерений.

3) Собрать схему, приведенную на рисунке Б.8 приложения Б. Генератор сигналов прямоугольной формы с использованием технологического кабеля подключить к цепям соответствующего ИК, предварительно отключив их от штатно измеряемых сигналов, согласно таблице подключения эталонов раздела «Поверка» ЛТКЖ.411711.036 РЭ1. Установить амплитуду сигнала прямоугольной формы (4,8±0,2) В.

4) Последовательно для всех поверяемых точек, сообщаемых программой метрологических испытаний, установить на генераторе значения частоты, соответствующие требуемым значениям интервала времени. Запустить процесс измерений в соответствии с руководством оператора. На экран компьютера выводятся значения поверяемой точки, результата измерений и погрешности измерений выбранного ИК. Описание алгоритма получения результата измерений и формулы вычисления погрешности измерений приведены в разделе 8.

5) Зафиксировать результаты измерений в файле машинного протокола. Из полученных для всех поверяемых точек значений погрешности измерений выбрать максимальное по абсолютной величине значение и зафиксировать его в таблице протокола поверки (см. приложение В).

6) Повторить действия по пунктам 2)-5) для всех ИК интервала времени.

7) Результаты поверки считать положительными, если максимальное значение абсолютной погрешности измерений интервала времени, в рабочем диапазоне измерений для всех ИК находится в допускаемых пределах, приведенных в таблице А.1 приложения А, в противном случае система бракуется и направляется в ремонт.

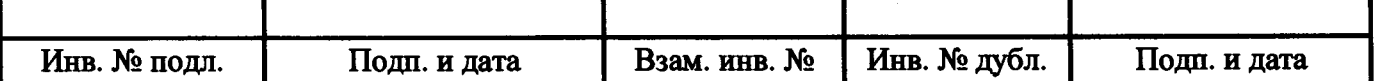

7.4.9 Определение метрологических характеристик ИК массы масла

1) Запустить на компьютере программу метрологических испытаний и дальнейшие действия выполнять с ее использованием.

2) В диалоговом окне программы метрологических испытаний выбрать поверяемый ИК, комплектный способ, очистить таблицу результатов измерений.

3) Собрать схему, приведенную на рисунке Б.9 приложения Б.

4) Последовательно для всех поверяемых точек, сообщаемых программой метрологических испытаний, с использованием гирь задать на входе ИК требуемые значения массы. Запустить процесс измерений в соответствии с руководством оператора. На экран компьютера выводятся значения поверяемой точки, результата измерений и погрешности измерений выбранного ИК. Описание алгоритма получения результата измерений и формулы вычисления погрешности измерений приведены в разделе 8.

5) Зафиксировать результаты измерений в файле машинного протокола. Из полученных для всех поверяемых точек значений погрешности измерений выбрать максимальное по абсолютной величине значение и зафиксировать его в таблице протокола поверки (см. приложение В).

6) Результаты поверки считать положительными, если максимальное значение, приведенной к нормирующему значению ИК, погрешности измерений массы в рабочем диапазоне измерений находится в допускаемых пределах, приведенных в таблице А.1 приложения А, в противном случае система бракуется и направляется в ремонт.

7.4.10 Определение метрологических характеристик РЖ напряжения постоянного тока

1) Запустить на компьютере программу метрологических испытаний и дальнейшие действия выполнять с ее использованием.

2) В диалоговом окне программы метрологических испытаний выбрать поверяемый РЖ, комплектный способ, очистить таблицу результатов измерений.

3) Собрать схему, приведенную на рисунке Б. 10 приложения Б, для соответствующего диапазона измерений. Калибратор напряжения постоянного тока или источник питания постоянного тока с использованием технологического кабеля подключить к цепям соответствующего РЖ, предварительно отключив цепи от источника пггатно измеряемого напряжения, согласно таблице подключения эталонов раздела «Поверка» ЛТКЖ.411711.036 РЭ1. Необходимая погрешность установки выходного напряжения источника питания составляет не более  $\pm 0.1$  В.

4) Последовательно для всех поверяемых точек, сообщаемых программой метрологических испытаний, установить на калибраторе или источнике питания требуемые значения напряжения постоянного тока. Запустить процесс измерений в соответствии с руководством оператора. На экран компьютера выводятся значения поверяемой точки, результата измерений и погрешности измерений выбранного РЖ. Описание алгоритма получения результата измерений и формулы вычисления погрешности измерений приведены в разделе 8.

5) Зафиксировать результаты измерений в файле машинного протокола. Из полученных для всех поверяемых точек значений погрешности измерений выбрать максимальное по абсолютной величине значение и зафиксировать его в таблице протокола поверки (см. приложение В).

6) Повторить действия по пунктам 2)-5) для всех ИК напряжения постоянного тока.

7) Результаты поверки считать положительными, если максимальное значение, приведенной к нормирующему значению ИК, погрешности измерений напряжения постоянного тока в рабочем диапазоне измерений для всех РЖ находится в допускаемых пределах, приведенных в таблице А. 1 приложения А, в противном случае система бракуется и направляется в ремонт.

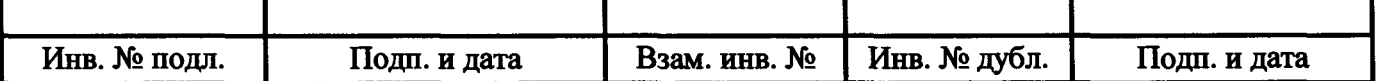

#### 7.4.11 Определение метрологических характеристик ИК силы постоянного тока

1) Запустить на компьютере программу метрологических испытаний и дальнейшие действия выполнять с ее использованием.

2) В диалоговом окне программы метрологических испытаний выбрать поверяемый ИК, комплектный способ, очистить таблицу результатов измерений.

3) Собрать схему, приведенную на рисунке Б. 11 приложения Б. Калибратор силы постоянного тока с использованием технологического кабеля подключить к цепям соответствующего ИК, предварительно отключив цепи от источника штатно измеряемой силы тока, согласно таблице подключения эталонов раздела «Поверка» ЛТКЖ.411711.036 РЭ1. Калибратор силы постоянного тока использовать в режиме генерации тока.

4) Последовательно для всех поверяемых точек, сообщаемых программой метрологических испытаний, установить на калибраторе требуемые значения силы постоянного тока. Запустить процесс измерений в соответствии с руководством оператора. На экран компьютера выводятся значения поверяемой точки, результата измерений и погрешности измерений выбранного ИК. Описание алгоритма получения результата измерений и формулы вычисления погрешности измерений приведены в разделе 8.

5) Зафиксировать результаты измерений в файле машинного протокола. Из полученных для всех поверяемых точек значений погрешности измерений выбрать максимальное по абсолютной величине значение и зафиксировать его в таблице протокола поверки (см. приложение В).

6) Повторить действия по пунктам 2)-5) для всех ИК силы постоянного тока.

7) Результаты поверки считать положительными, если максимальное значение, приведенной к нормирующему значению ИК, погрешности измерений силы постоянного тока в рабочем диапазоне измерений для всех ИК находится в допускаемых пределах, приведенных в таблице А. 1 приложения А, в противном случае система бракуется и направляется в ремонт.

7.4.12 Определение метрологических характеристик ИК силы постоянного тока запуска ВСУ

Определение метрологических характеристик ИК силы постоянного тока запуска ВСУ выполняется поэлементным способом и включает:

- автономную поверку шунтов 75ШИСВ по установленной методике (МИ 1991-89 «Рекомендация. ГСИ. Преобразователи измерительные электрических величин. Шунты постоянного тока измерительные. Методика поверки»);

- определение приведенной погрешности измерений напряжения постоянного тока, соответствующего значениям силы постоянного тока;

- расчет суммарного значения приведенной погрешности измерений ИК силы постоянного тока запуска ВСУ.

1) Запустить на компьютере программу метрологических испытаний и дальнейшие действия выполнять с ее использованием.

2) В диалоговом окне программы метрологических испытаний выбрать поверяемый ИК, поэлементный способ, очистить таблицу результатов измерений.

3) Собрать схему, приведенную на рисунке Б. 12 приложения Б. Калибратор напряжения постоянного тока с использованием технологического кабеля подключить к цепям кабеля выбранного ИК, предварительно отключив кабель от шунта 75ШИСВ, согласно таблице подключения эталонов раздела «Поверка» ЛТКЖ.411711.036 РЭ1.

4) Последовательно для всех поверяемых точек, сообщаемых программой метрологических испытаний, установить на калибраторе требуемые значения напряжения постоянного тока,

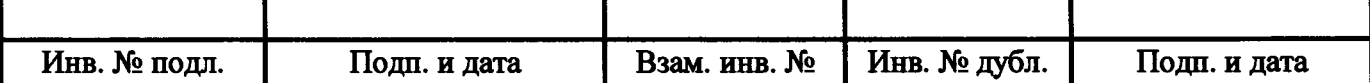

соответствующего значениям силы постоянного тока запуска ВСУ. Запустить процесс измерений в соответствии с руководством оператора. На экран компьютера выводятся значения поверяемой точки, результата измерений и погрешности измерений выбранного ИК (без шунта 75ШИСВ). Описание алгоритма получения результата измерений и формулы вычисления погрешности измерений приведены в разделе 8.

5) Зафиксировать результаты измерений в файле машинного протокола. Из полученных для всех поверяемых точек значений погрешности измерений выбрать максимальное по абсолютной величине значение и зафиксировать его в соответствующем столбце таблицы протокола поверки (см. приложение В).

6) За погрешность прошедшего поверку шунта 75ШИСВ считать модуль пределов допускаемой основной, приведенной к ВП, погрешности шунта 75ШИСВ в соответствии с его описанием типа. Рассчитать в соответствии с разделом 8 погрешность шунта 75ШИСВ, приведенную к нормирующему значению ИК, и зафиксировать ее в соответствующем столбце таблицы протокола поверки (см. приложение В).

7) Рассчитать значение суммарной погрешности измерений ИК в соответствии с разделом 8 и занести его в соответствующий столбец таблицы протокола поверки (см. приложение В).

8) Результаты поверки считать положительными, если максимальное значение, приведенной к нормирующему значению ИК, погрешности измерений силы постоянного тока запуска ВСУ в рабочем диапазоне измерений находится в допускаемых пределах, приведенных в таблице А.1 приложения А, в противном случае система бракуется и направляется в ремонт.

7.4.13 Определение метрологических характеристик ИК сопротивления постоянному току

1) Запустить на компьютере программу метрологических испытаний и дальнейшие действия выполнять с ее использованием.

2) В диалоговом окне программы метрологических испытаний выбрать поверяемый ИК, комплектный способ, очистить таблицу результатов измерений, указать начальное значение сопротивления меры сопротивления.

3) Собрать схему, приведенную на рисунке Б. 13 приложения Б. Меру сопротивления с использованием технологического кабеля подключить к цепям соответствующего ИК, предварительно отключив цепи от штатно измеряемого сопротивления, согласно таблице подключения эталонов раздела «Поверка» ЛТКЖ.411711.036 РЭ1.

4) Последовательно для всех поверяемых точек, сообщаемых программой метрологических испытаний, установить на мере сопротивления требуемые значения сопротивления. Запустить процесс измерений в соответствии с руководством оператора. На экран компьютера выводятся значения поверяемой точки, результата измерений и погрешности измерений выбранного ИК. Описание алгоритма получения результата измерений и формулы вычисления погрешности измерений приведены в разделе 8.

5) Зафиксировать результаты измерений в файле машинного протокола. Из полученных для всех поверяемых точек значений погрешности измерений выбрать максимальное по абсолютной величине значение и зафиксировать его в таблице протокола поверки (см. приложение В).

6) Повторить действия по пунктам 2)-5) для всех ИК сопротивления постоянному току.

7) Результаты поверки считать положительными, если максимальное значение, приведенной к нормирующему значению ИК, погрешности измерений сопротивления постоянного тока в рабочем диапазоне измерений для всех ИК находится в допускаемых пределах, приведенных в таблице А. 1 приложения А, в противном случае система бракуется и направляется в ремонт.

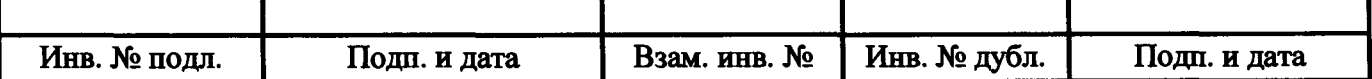

7.4.14 Определение метрологических характеристик ИК атмосферного давления

Определение метрологических характеристик ИК атмосферного давления включает:

- автономную поверку барометра рабочего сетевого БРС-1М-1 по установленной методике (МИ 2699-2013 «ГСИ. Барометры рабочие сетевые типов БРС-1, БРС-1М. Методика поверки»); за погрешность прошедшего поверку БРС-1М-1 считать модуль пределов допускаемой основной абсолютной погрешности БРС-1М-1 в соответствии с его описанием типа; зафиксировать погрешность в соответствующем столбце таблицы протокола поверки (см. приложение В);

- проверку отсутствия искажений измерительной информации вторичной частью поверяемого ИК по следующей методике: запустить на компьютере ПУИ и проверить совпадение значений атмосферного давления по проверяемом ИК, сообщаемых ПУИ, с показаниями на лицевой панели БРС-1М-1 (при режиме отображения БРС-1М-1 в мм рт. ст.).

Результаты поверки ИК атмосферного давления считать положительными при положительных результатах поверки БРС-1М-1 и при положительных результатах проверки отсутствия искажений измерительной информации вторичной частью поверяемого ИК, в противном случае система бракуется и направляется в ремонт.

7.4.15 Определение метрологических характеристик ИК относительной влажности воздуха

Определение метрологических характеристик ИК относительной влажности воздуха выполняется поэлементным способом и включает:

-автономную поверку термогигрометров ИВА-6Б2-К по установленной методике (ЦАРЯ.2772.001 МП «Термогигрометры ИВА-6. Методика поверки», согласованной ГЦИ СИ ФГУ «Менделеевский ЦСМ» 12.2010 г.);

- автономную поверку термогигрометров ИПТВ-206 по установленной методике (МИ 2409-2003 «Преобразователи измерительные температуры и влажности ИПТВ. Методика поверки» утвержденной ГП «ВНИИФТРИ» 09.06.2003 г., зарегистрированной ФГУП «ВНИИМС» 10.06.2003 г.);

- определение погрешности измерений силы постоянного тока, соответствующей значениям относительной влажности воздуха;

- расчет суммарных значений погрешности измерений относительной влажности воздуха.

1) Запустить на компьютере программу метрологических испытаний и дальнейшие действия выполнять с ее использованием.

2) В диалоговом окне программы метрологических испытаний выбрать поверяемый ИК, поэлементный способ, очистить таблицу результатов измерений.

3) Собрать схему, приведенную на рисунке Б. 14 приложения Б. Калибратор силы постоянного тока с использованием технологического кабеля подключить к соединителю кабеля выбранного ИК, предварительно отключив кабель от термогигрометра, согласно таблице подключения эталонов раздела «Поверка» ЛТКЖ.411711.036 РЭ1. Калибратор силы постоянного тока использовать в режиме генерации тока.

4) Последовательно для всех поверяемых точек, сообщаемых программой метрологических испытаний, установить на калибраторе требуемые значения силы постоянного тока, соответствующей значениям относительной влажности воздуха. Запустить процесс измерений в соответствии с руководством оператора. На экран компьютера выводятся значения поверяемой точки, результата измерений и погрешности измерений выбранного ИК (без термогигрометра). Описание алгоритма получения результата измерений и формулы вычисления погрешности измерений приведены в разделе 8.

5) Зафиксировать результаты измерений в файле машинного протокола. Из полученных для всех поверяемых точек значений погрешности измерений выбрать максимальное

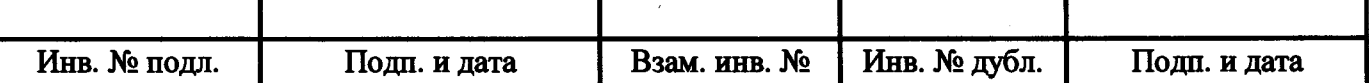

i

по абсолютной величине значение и зафиксировать его в соответствующем столбце таблицы протокола поверки (см. приложение В).

6) За погрешность прошедшего поверку термогигрометра считать модуль допускаемой основной абсолютной погрешности измерений термогигрометра в соответствии с его описанием типа. Зафиксировать погрешность измерений термогигрометра в соответствующем столбце таблицы протокола поверки (см. приложение В).

7) Рассчитать значение суммарной погрешности измерений ИК в соответствии с разделом 8 и занести его в соответствующий столбец таблицы протокола поверки (см. приложение В).

8) Повторить действия по пунктам 2)-7) для второго ИК относительной влажности воздуха.

9) Результаты поверки считать положительными, если максимальное значение абсолютной погрешности измерений относительной влажности воздуха в рабочем диапазоне измерений для всех ИК находится в допускаемых пределах, приведенных в таблице А.1 приложения А, в противном случае система бракуется и направляется в ремонт.

7.4.16 Определение метрологических характеристик ИК температуры датчика влажности

Определение метрологических характеристик ИК температуры датчика влажности выполняется поэлементным способом и включает:

- автономную поверку термогигрометра ИВА-6Б2-К по установленной методике (ЦАРЯ.2772.001 МП «Термогигрометры ИВА-6. Методика поверки», согласованной ГЦИ СИ ФГУ «Менделеевский ЦСМ» 12.2010 г.);

- автономную поверку термогигрометра ИПТВ-206 по установленной методике (МИ 2409- 2003 «Преобразователи измерительные температуры и влажности ИПТВ. Методика поверки» утвержденной ГП «ВНИИФТРИ» 09.06.2003 г., зарегистрированной ФГУП «ВНИИМС» 10.06.2003 г.);

- определение погрешности измерений силы постоянного тока, соответствующей значениям температуры датчика влажности;

- расчет суммарных значений погрешности измерений температуры датчика влажности.

1) Запустить на компьютере программу метрологических испытаний и дальнейшие действия выполнять с ее использованием.

2) В диалоговом окне программы метрологических испытаний выбрать поверяемый ИК, поэлементный способ, очистить таблицу результатов измерений.

3) Собрать схему, приведенную на рисунке Б. 14 приложения Б. Калибратор силы постоянного тока с использованием технологического кабеля подключить к соединителю кабеля выбранного ИК, предварительно отключив кабель от термогигрометра, согласно таблице подключения эталонов раздела «Поверка» ЛТКЖ.411711.036 РЭ1. Калибратор силы постоянного тока использовать в режиме генерации тока.

4) Последовательно для всех поверяемых точек, сообщаемых программой метрологических испытаний, установить на калибраторе требуемые значения силы постоянного тока, соответствующей значениям температуры датчика влажности. Запустить процесс измерений в соответствии с руководством оператора. На экран компьютера выводятся значения поверяемой точки, результата измерений и погрешности измерений выбранного ИК (без термогигрометра). Описание алгоритма получения результата измерений и формулы вычисления погрешности измерений приведены в разделе 8.

5) Зафиксировать результаты измерений в файле машинного протокола. Из полученных для всех поверяемых точек значений погрешности измерений выбрать максимальное

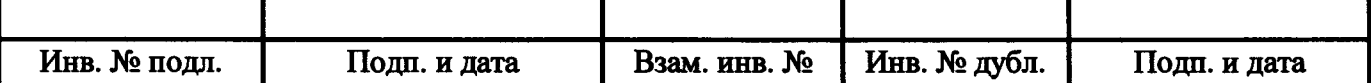

по абсолютной величине значение и зафиксировать его в соответствующем столбце таблицы протокола поверки (см. приложение В).

6) За погрешность прошедшего поверку термогигрометра считать модуль допускаемой основной абсолютной погрешности измерений термогигрометра в соответствии с его описанием типа. Зафиксировать погрешность измерений термогигрометра в соответствующем столбце таблицы протокола поверки (см. приложение В).

7) Рассчитать значение суммарной погрешности измерений ИК в соответствии с разделом 8 и занести его в соответствующий столбец таблицы протокола поверки (см. приложение В).

8) Повторить действия по пунктам 2)-7) для второго ИК температуры датчика влажности.

9) Результаты поверки считать положительными, если максимальное значение абсолютной погрешности измерений температуры датчика влажности в рабочем диапазоне измерений для всех ИК находится в допускаемых пределах, приведенных в таблице А. 1 приложения А, в противном случае система бракуется и направляется в ремонт.

#### <span id="page-22-0"></span>8 О бработка результатов измерений

8.1 Алгоритм обработки результатов измерений

8.1.1 Алгоритм обработки для всех типов ИК, кроме ИК интервала времени

На каждом поверяемом ИК измерения проводятся не менее чем в пяти точках, равномерно распределенных по рабочему диапазону измерений. Значения поверяемых точек сообщаются оператору программой метрологических испытаний и фиксируются в машинном протоколе поверки (см. приложение В).

В каждой точке проводится по 80 измерений следующим образом:

- из УИУ 2002 запрашиваются 80 результатов наблюдений (отсчетов);

- для каждого из полученных 80 результатов наблюдений вычисляется отклонение результата наблюдения от действительного (эталонного) значения;

- строится вариационный ряд для 80 полученных отклонений;

- отбрасываются два крайних (по одному с каждой стороны) члена вариационного ряда;

- за результат измерений принимается тот результат наблюдения, полученный из УИУ 2002, для которого абсолютное отклонение от действительного значения будет максимально.

8.1.2 Алгоритм обработки для ИК интервала времени

На каждом поверяемом ИК измерения проводятся в пяти точках, равномерно распределенных по рабочему диапазону измерений. Значения поверяемых точек сообщаются оператору программой метрологических испытаний и фиксируются в машинном протоколе поверки (см. приложение В).

В каждой точке проводится по пять измерений следующим образом:

- из УИУ 2002 запрашиваются пять результатов наблюдений (отсчетов);

- для каждого из полученных пяти результатов наблюдений вычисляется отклонение результата наблюдения от действительного (эталонного) значения;

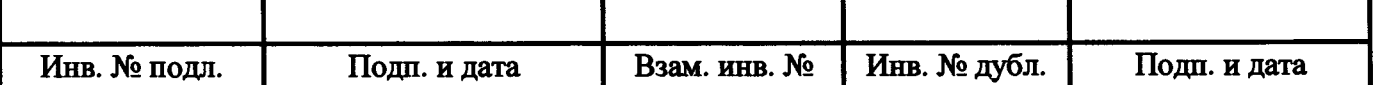

- за результат измерений принимается тот результат наблюдения, полученный из УИУ 2002, для которого абсолютное отклонение от действительного значения будет максимально.

8.2 Расчет погрешностей

8.2.1 Расчет абсолютной погрешности

Значение абсолютной погрешности измерений А вычисляется по формуле (1):

$$
\Delta = X_H - X_{\mu}, \tag{1}
$$

где Хи - результат измерений, определенный в п. 8.1; Хд - действительное значение измеряемой величины.

8.2.2 Расчет относительной погрешности

Значение относительной погрешности измерений 5 вычисляется по формуле (2):

$$
\delta = (\Delta / X_{\mathbf{H}}) \cdot 100,\tag{2}
$$

где А - значение абсолютной погрешности, определенное в п. 8.2.1; Хи - результат измерений, определенный в п. 8.1.

8.2.3 Расчет приведенной погрешности

Значение, приведенной к НЗ, погрешности измерений у вычисляется по формуле (3):

$$
\gamma = (\Delta/\text{H3}) \cdot 100,\tag{3}
$$

где  $\Delta$  - значение абсолютной погрешности, определенное в п. 8.2.1; НЗ - нормирующее значение.

Соответственно, значение абсолютной погрешности А (при известной у) вычисляется по формуле (4):

$$
\Delta = (\gamma \cdot H3) / 100, \tag{4}
$$

где  $\Delta$  - значение абсолютной погрешности;

*у* - значение, приведенной к НЗ, погрешности;

НЗ - нормирующее значение.

8.3 Расчет погрешностей при поэлементной поверке

8.3.1 Приведенная к НЗ, погрешность ИК избыточного давления вычисляется по формуле (5):

$$
\gamma_1 = \gamma_{\Pi 1} + \gamma_{\Pi 1},\tag{5}
$$

где yi - приведенная к НЗ, погрешность ИК избыточного давления;

уд**1** - приведенная к НЗ, погрешность датчика давления;

уи**1** - приведенная к НЗ, погрешность ИК силы постоянного тока, соответствующей значениям избыточного давления.

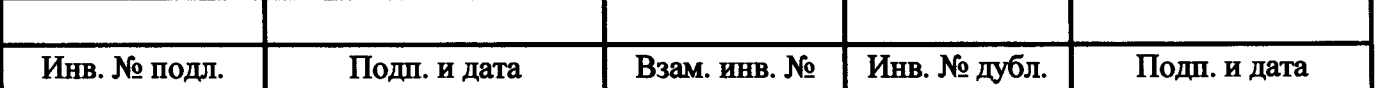

При этом, приведенная к НЗ, погрешность датчика давления вычисляется по формуле (6):

$$
\gamma_{\Pi1} = \gamma_{\Pi1} \cdot (\Pi M / H3), \tag{6}
$$

где уд**1** - приведенная к НЗ, погрешность датчика давления;

уди - приведенная к диапазону измерений (ДИ) погрешность датчика давления согласно его описанию типа;

ДИ - диапазон измерений датчика давления, для которого нормируется его погрешность;

НЗ - нормирующее значение (одинаковое для всех составляющих погрешности, вычисляемых по формулам (4) и (5) для каждого конкретного ИК).

8.3.2 Абсолютная погрешность ИК температуры (с термопреобразователями сопротивления) вычисляется по формуле (7):

$$
\Delta_2 = \Delta_{\text{H2}} + \Delta_{\text{W2}},\tag{7}
$$

где  $\Delta_2$  - абсолютная погрешность ИК температуры (с термопреобразователями сопротивления);

 $\Delta_{\text{II2}}$  - абсолютная погрешность термопреобразователя сопротивления (для ТП-9201 - согласно описанию типа, для П-77 вар. 2 и П-109 - согласно этикетке);

 $\Delta_{H2}$  - абсолютная погрешность ИК сопротивления постоянному току, соответствующего значениям температуры.

Приведенная к НЗ, погрешность ИК температуры (с термопреобразователями сопротивления) вычисляется по формуле (8):

$$
\gamma_2 = \gamma_{\text{H2}} + \gamma_{\text{H2}},\tag{8}
$$

где у2 - приведенная к НЗ, погрешность ИК температуры (с термопреобразователями сопротивления);

уда - приведенная к НЗ, погрешность термопреобразователя сопротивления;

уш - приведенная к НЗ, погрешность ИК сопротивления постоянному току, соответствующего значениям температуры.

8.3.3 Приведенная к НЗ, погрешность ИК виброскорости вычисляется по формуле (9):

$$
\gamma_3 = \gamma_{\text{H2}} + \gamma_{\text{H3}},\tag{9}
$$

где уз - приведенная к НЗ, погрешность ИК виброскорости;

удз - приведенная к НЗ, погрешность аппаратуры измерения роторных вибраций согласно ее описанию типа;

уиз - приведенная к НЗ, погрешность ИК силы постоянного тока, соответствующей значениям виброскорости.

8.3.4 Приведенная к НЗ, погрешность ИК силы постоянного тока запуска ВСУ вычисляется по формуле (10):

$$
\gamma_4 = \gamma_{\bar{A}^4} + \gamma_{\bar{A}^4},\tag{10}
$$

где у4 - приведенная к НЗ, погрешность ИК силы постоянного тока запуска ВСУ; уд4 - приведенная к НЗ, погрешность шунта 75ШИСВ согласно его описанию типа;

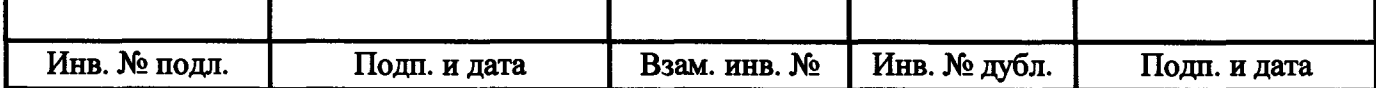

7И4 - приведенная к НЗ. погрешность ИК напряжения постоянного тока, соответствующего значениям силы постоянного тока запуска ВСУ.

8.3.5 Абсолютная погрешность ИК относительной влажности воздуха вычисляется по формуле (11):

$$
\Delta_5 = \Delta_{\text{II}5} + \Delta_{\text{M}5},\tag{11}
$$

где  $\Delta_5$  - абсолютная погрешность ИК относительной влажности воздуха;

Дд5 - абсолютная погрешность термогигрометра (при измерении относительной влажности воздуха) согласно его описанию типа;

Ди5 - абсолютная погрешность ИК силы постоянного тока, соответствующей значениям относительной влажности воздуха.

8.3.6 Абсолютная погрешность ИК температуры датчика влажности вычисляется по формуле (12):

$$
\Delta_6 = \Delta_{\text{A6}} + \Delta_{\text{M6}},\tag{12}
$$

где  $\Delta_6$  - абсолютная погрешность ИК температуры датчика влажности;

Ддб - абсолютная погрешность термогигрометра (при измерении температуры) согласно его описанию типа;

Диб - абсолютная погрешность ИК силы постоянного тока, соответствующей значениям температуры датчика влажности.

#### <span id="page-25-0"></span>9 Оформление результатов поверки

9.1 Результаты поверки заносятся в протокол поверки (см. приложение В).

9.2 При положительных результатах поверки оформляется свидетельство о поверке.

9.3 При отрицательных результатах поверки применение системы запрещается, оформляется извещение о непригодности к применению с указанием причин забракования.

9.4 При поверке отдельных ИК из состава системы в свидетельство о поверке заносится информация о конкретных ИК, прошедших поверку.

9.5 Знак поверки наносится на свидетельство о поверке в виде наклейки или оттиска клейма.

Руководитель сектора ФГУП «ВНИИМ им. Д.И. Менделеева» / 11 / П.Н. Мичков

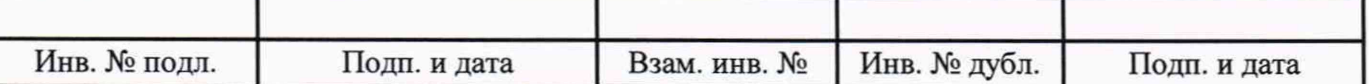

# Приложение А

### (информационное)

### Перечень измеряемых параметров

Перечень измеряемых параметров системы приведен в таблице А.1.

В таблице А.1 используются следующие сокращения:

ВП - верхний предел диапазона измерений;

ДИ - диапазон измерений;

ИЗ - измеренное значение;

НЗ - нормирующее значение.

Таблица А.1

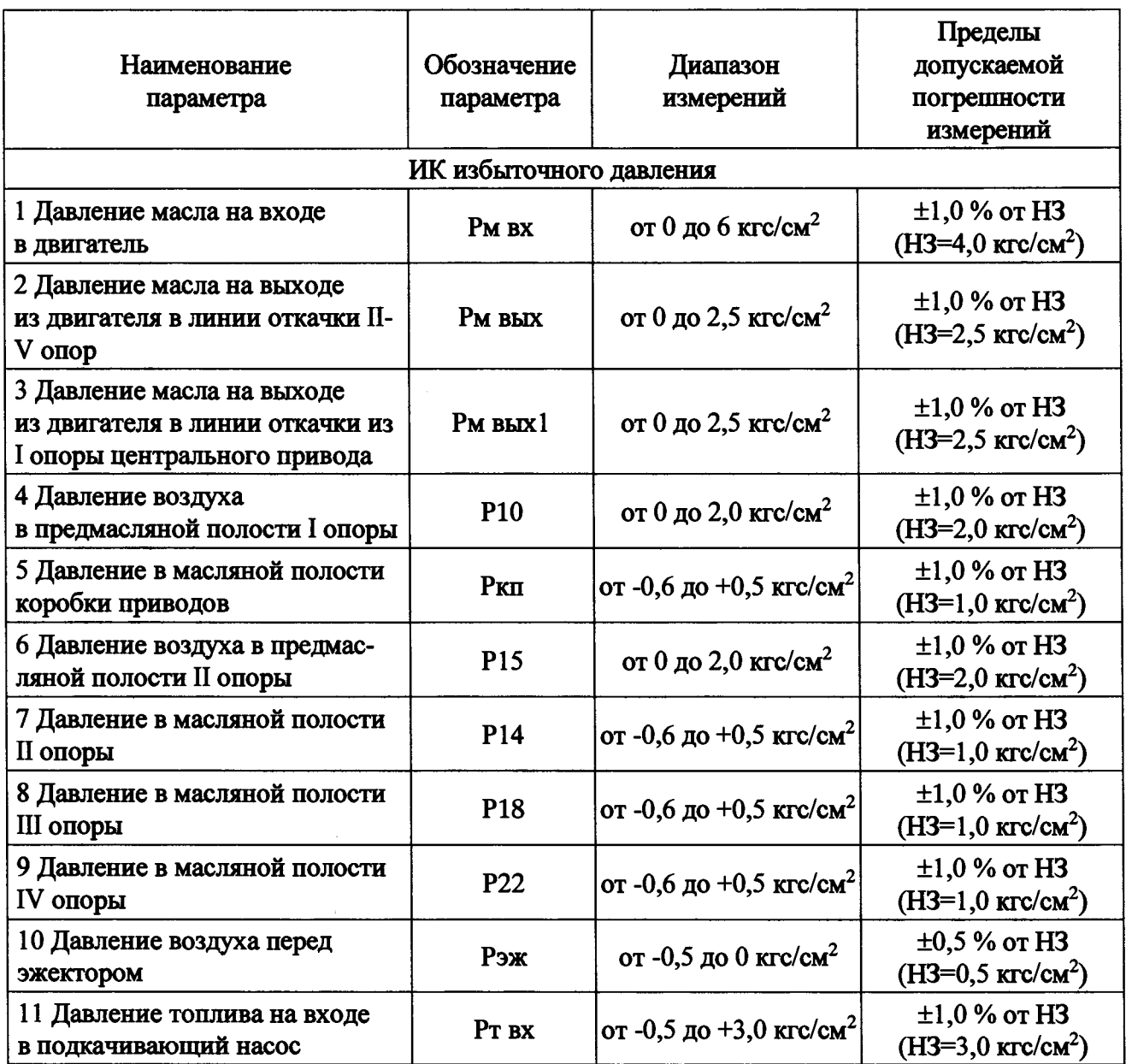

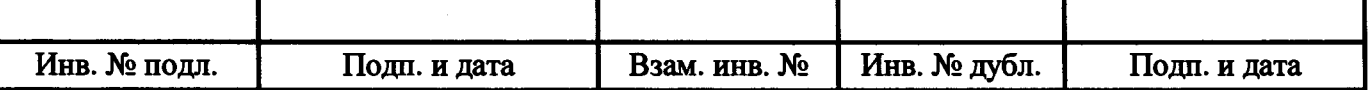

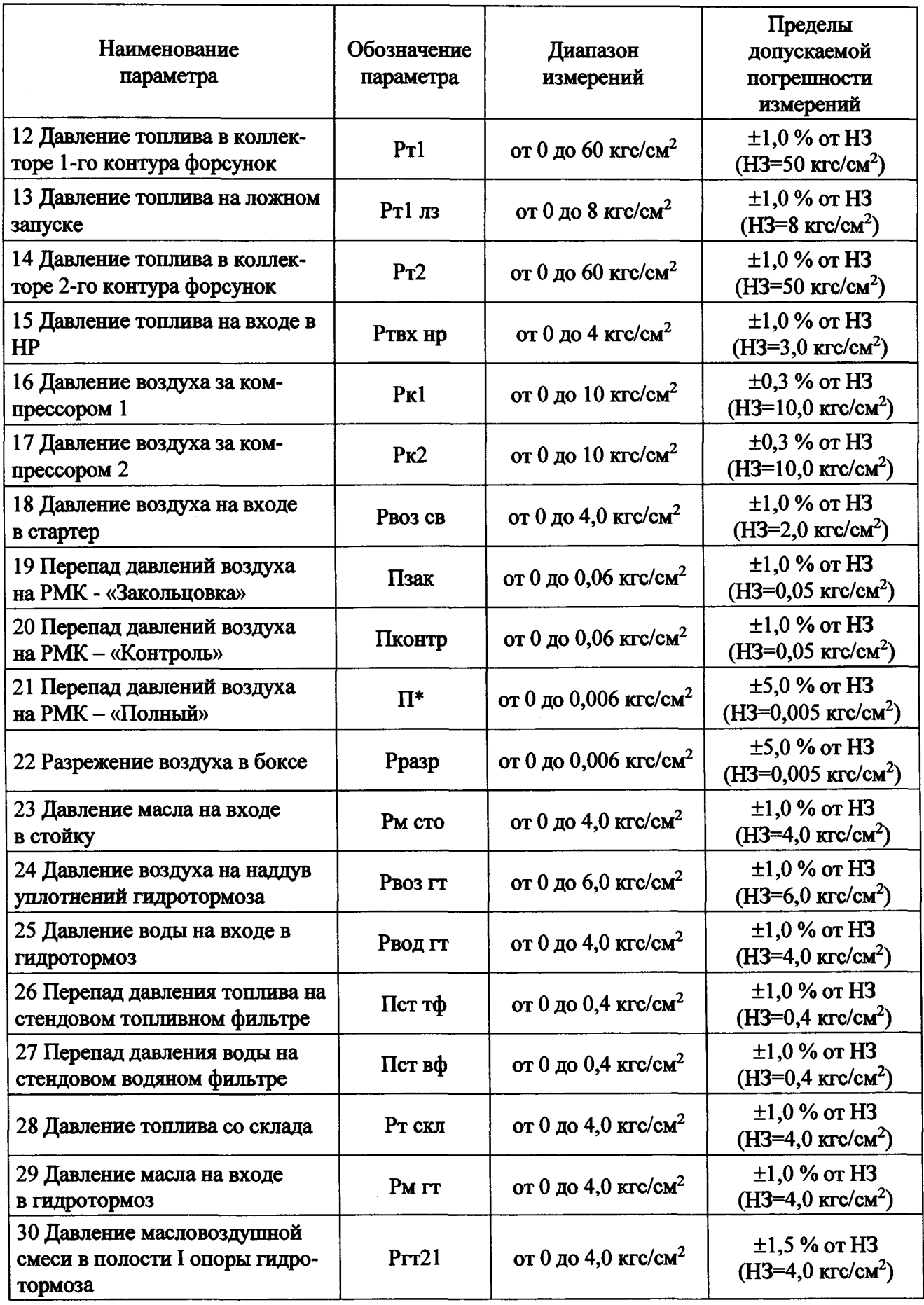

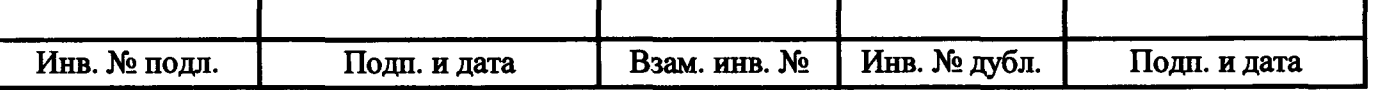

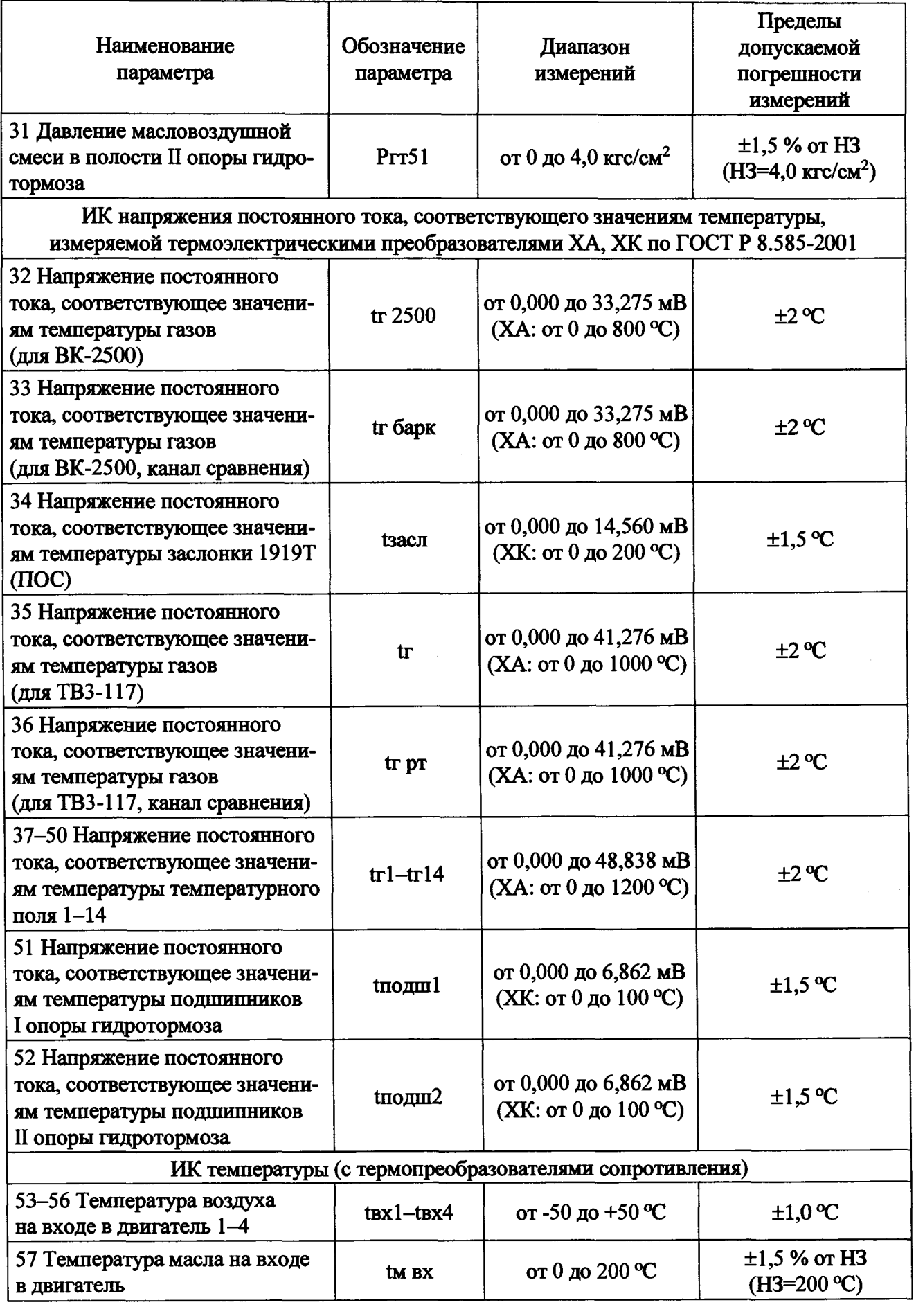

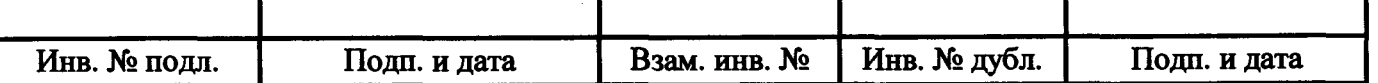

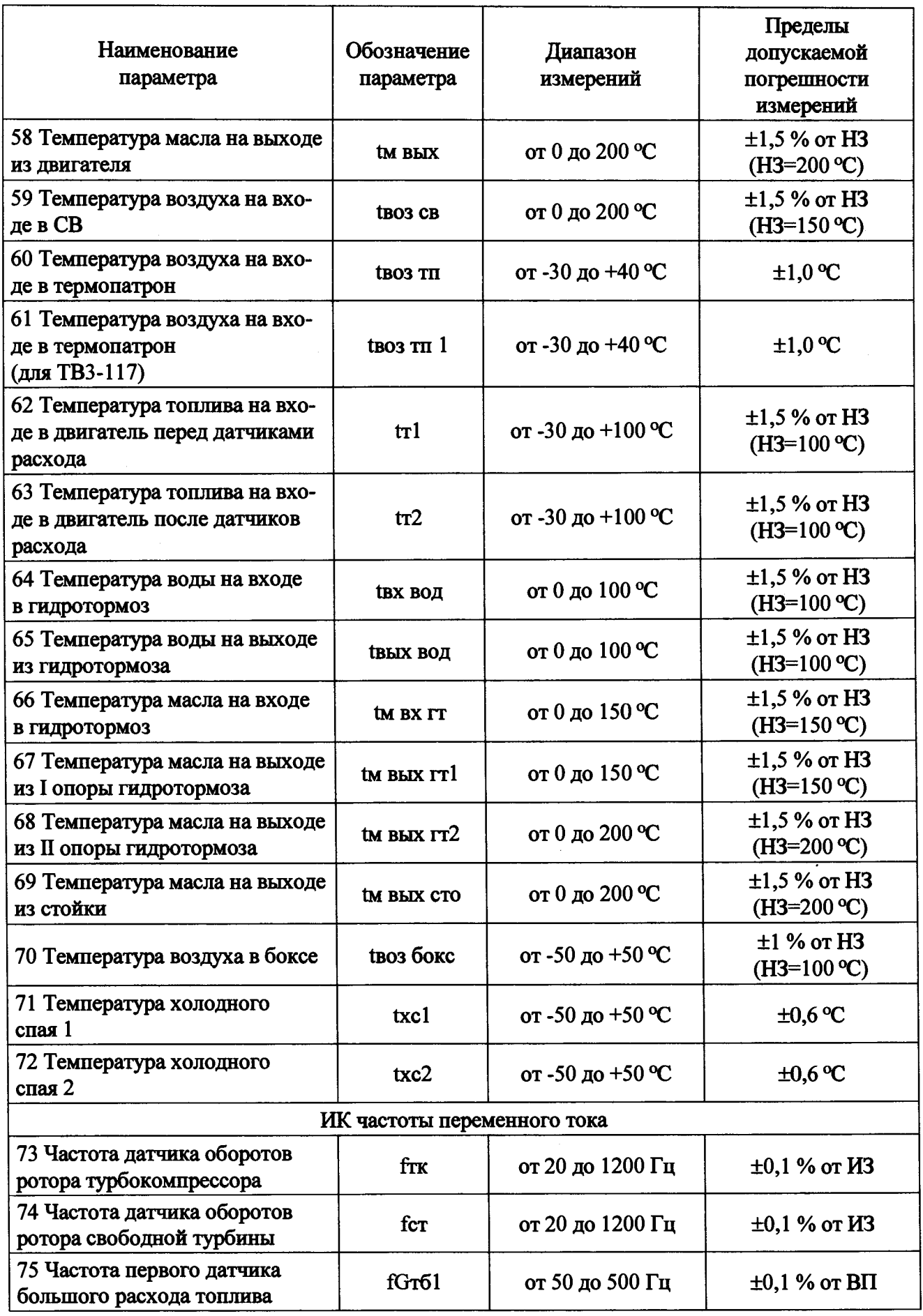

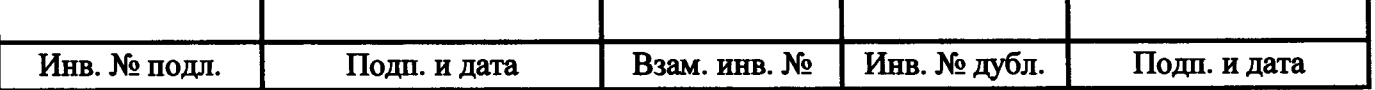

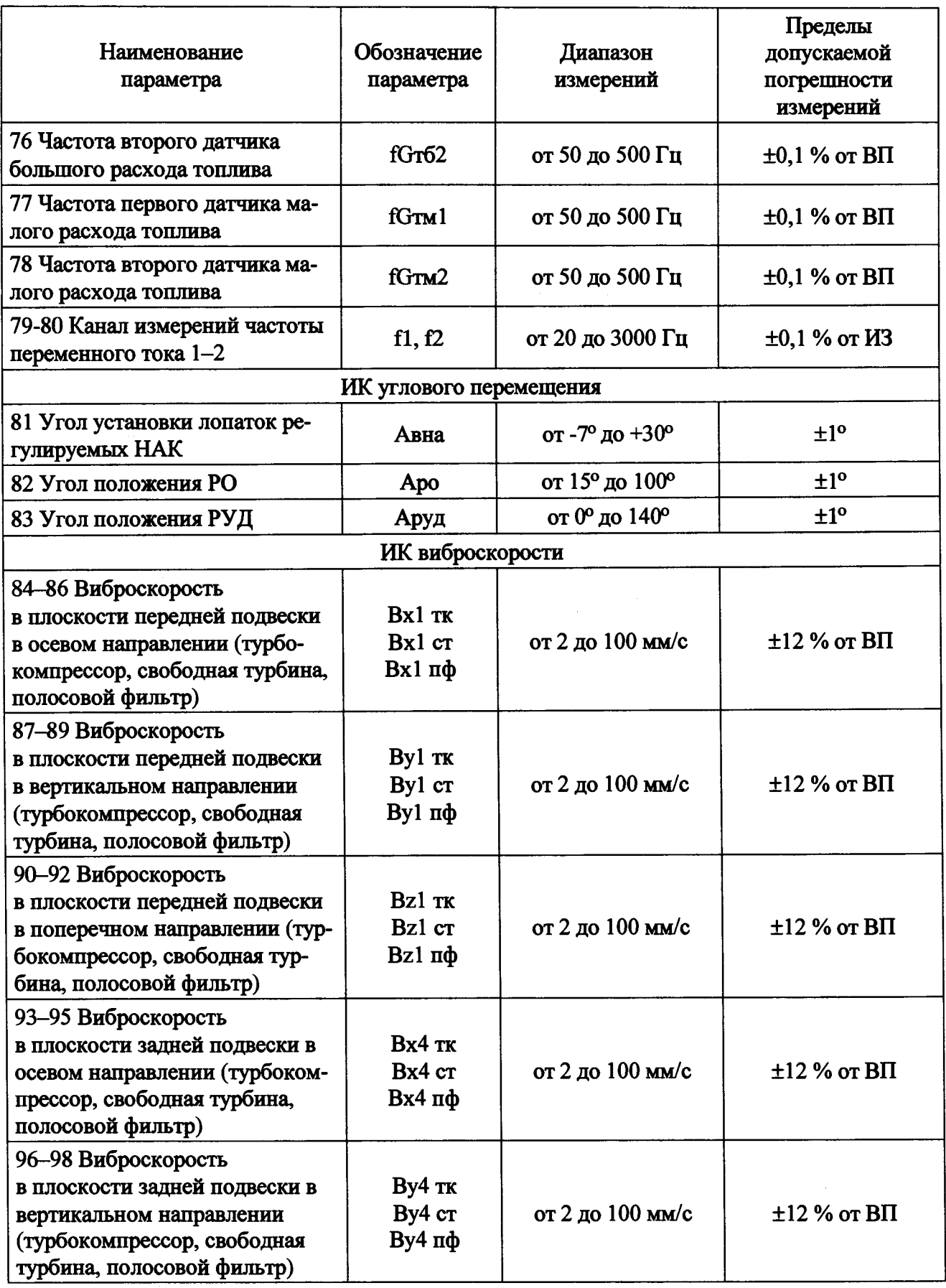

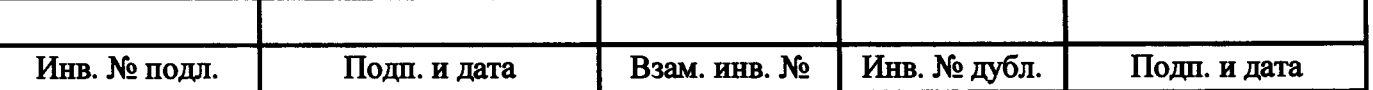

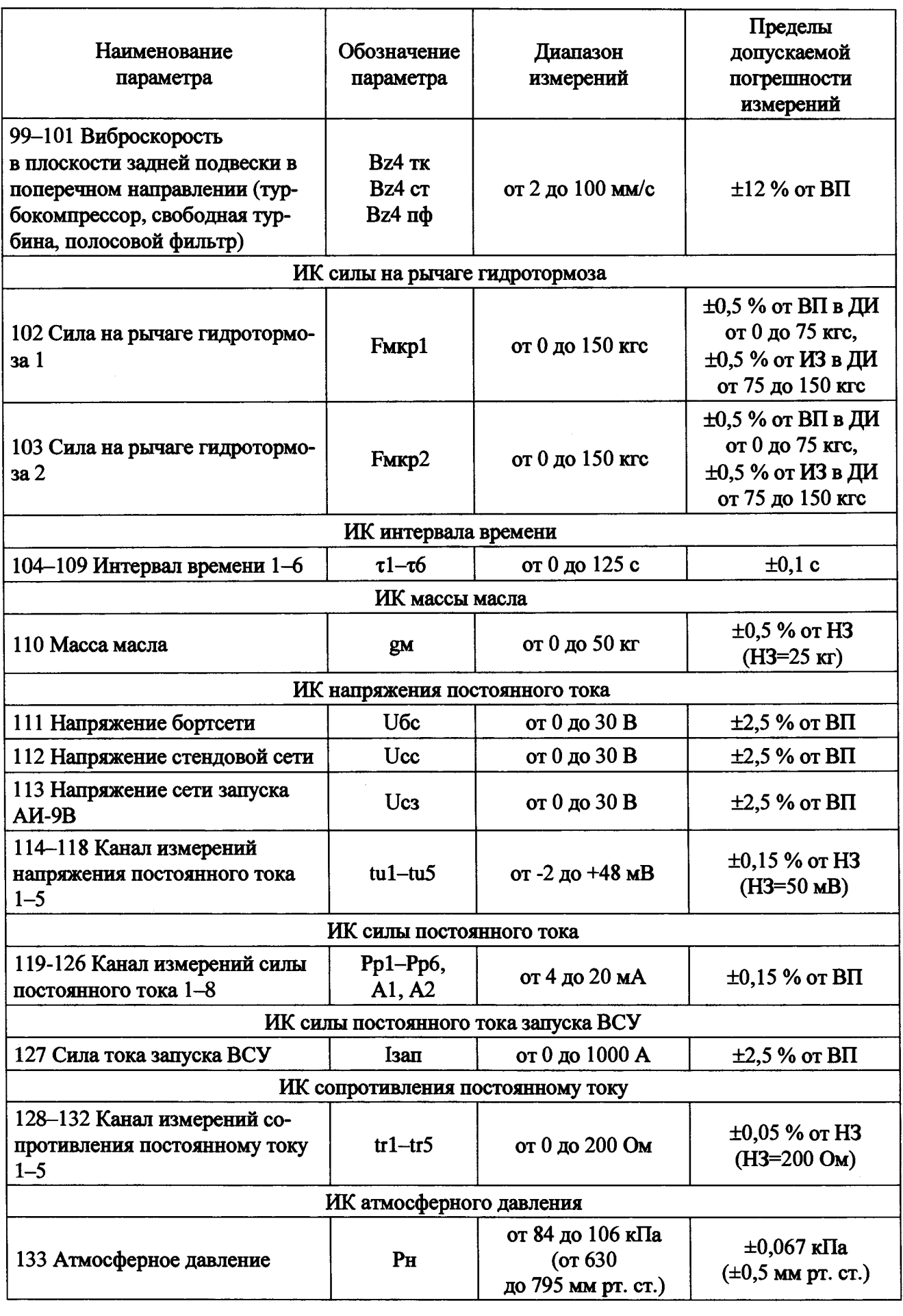

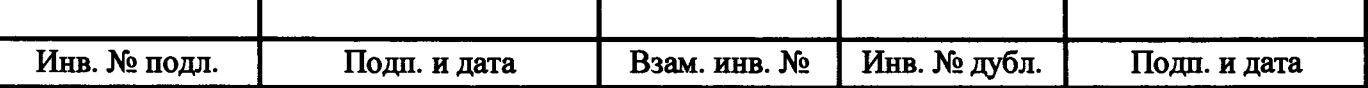

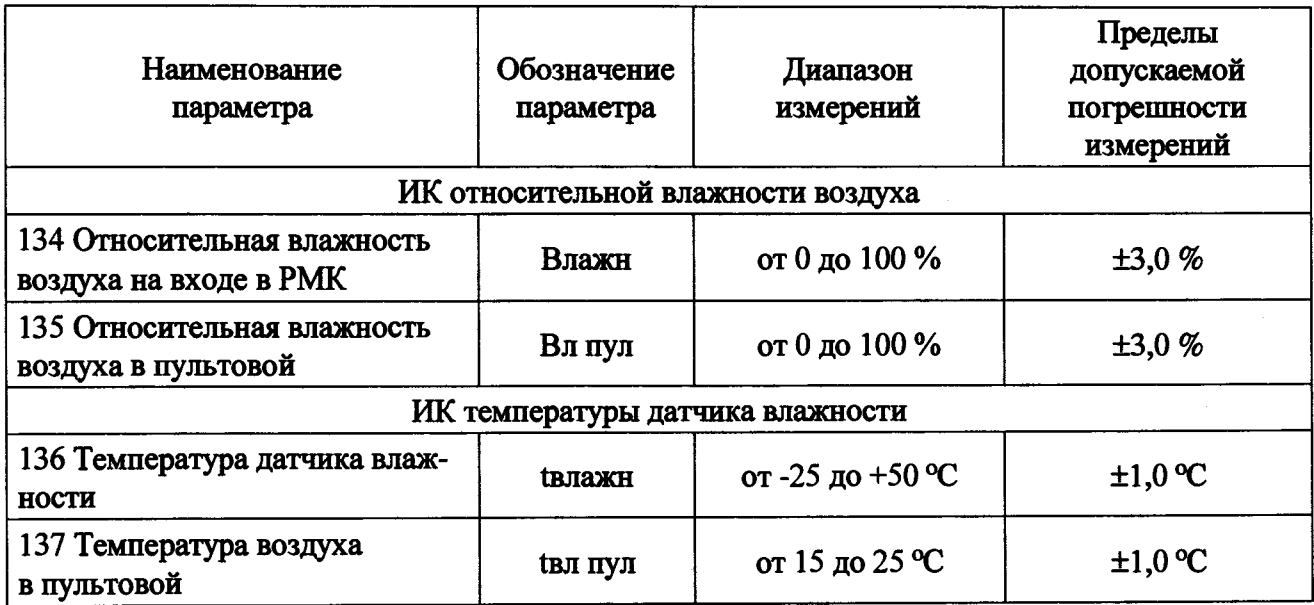

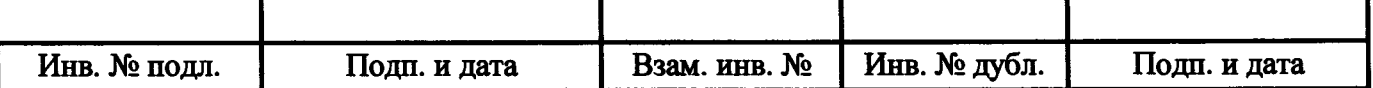

# Приложение Б

(информационное)

Схемы поверки

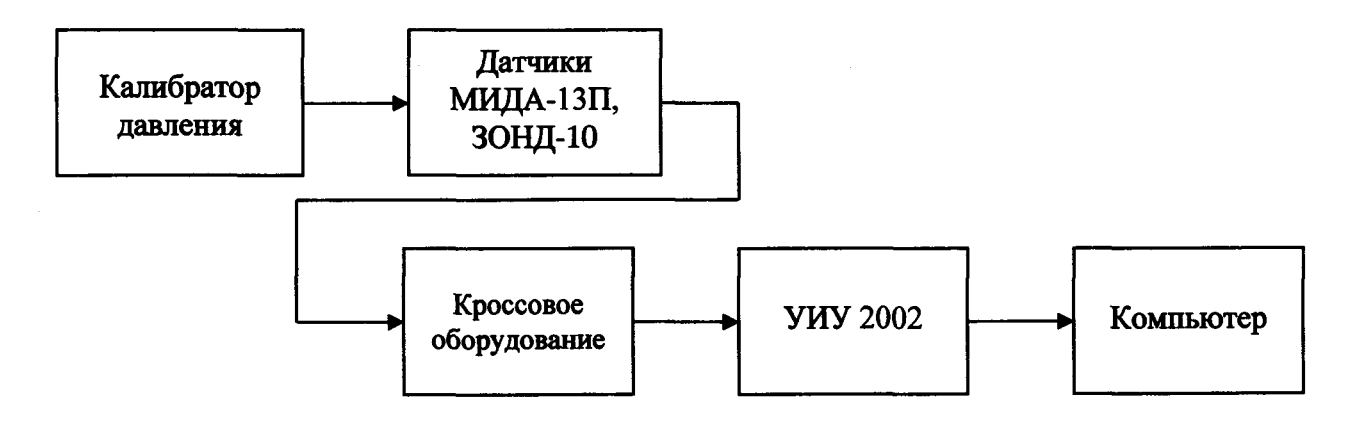

а) Схема определения метрологических характеристик комплектным способом

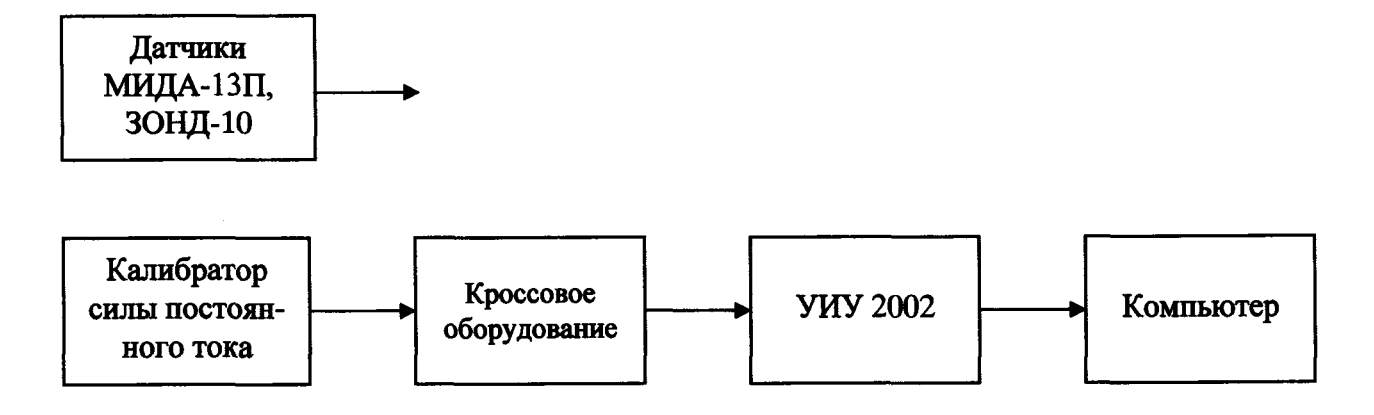

б) Схема определения метрологических характеристик поэлементным способом

Рисунок Б.1 - Схема определения метрологических характеристик ИК избыточного давления

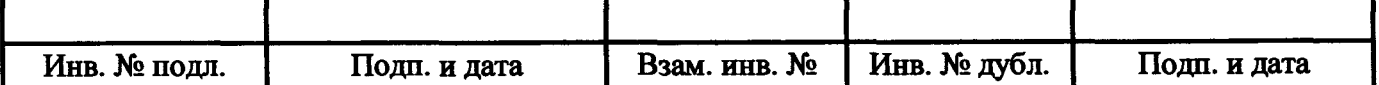

j

I

I

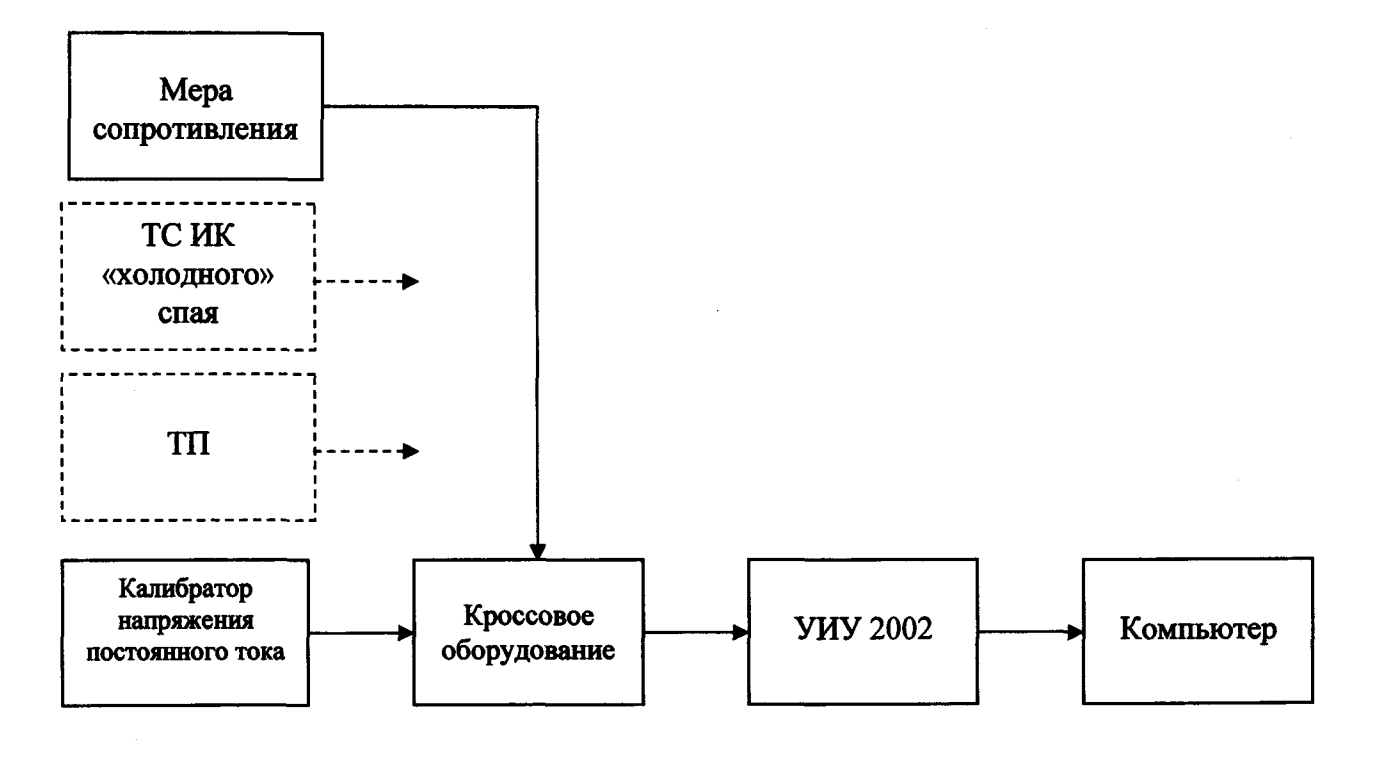

ТП - термоэлектрический преобразователь ТС - термопреобразователь сопротивления

Рисунок Б.2 - Схема определения метрологических характеристик ИК напряжения постоянного тока, соответствующего значениям температуры, измеряемой термоэлектрическими преобразователями ХА, ХК по ГОСТ Р 8.585-2001

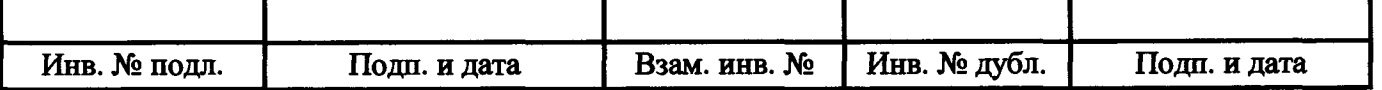

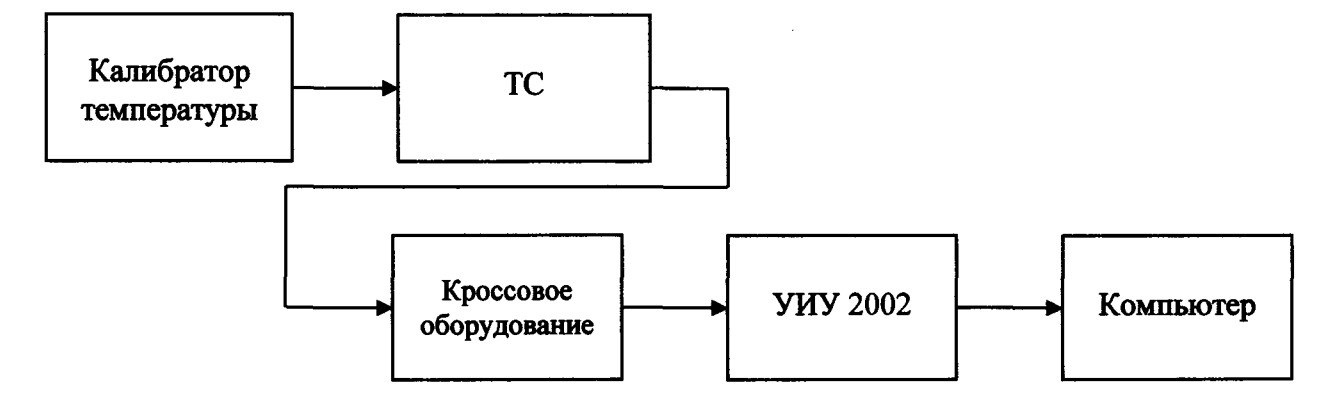

ТС - термопреобразователь сопротивления

а) Схема определения метрологических характеристик комплектным способом

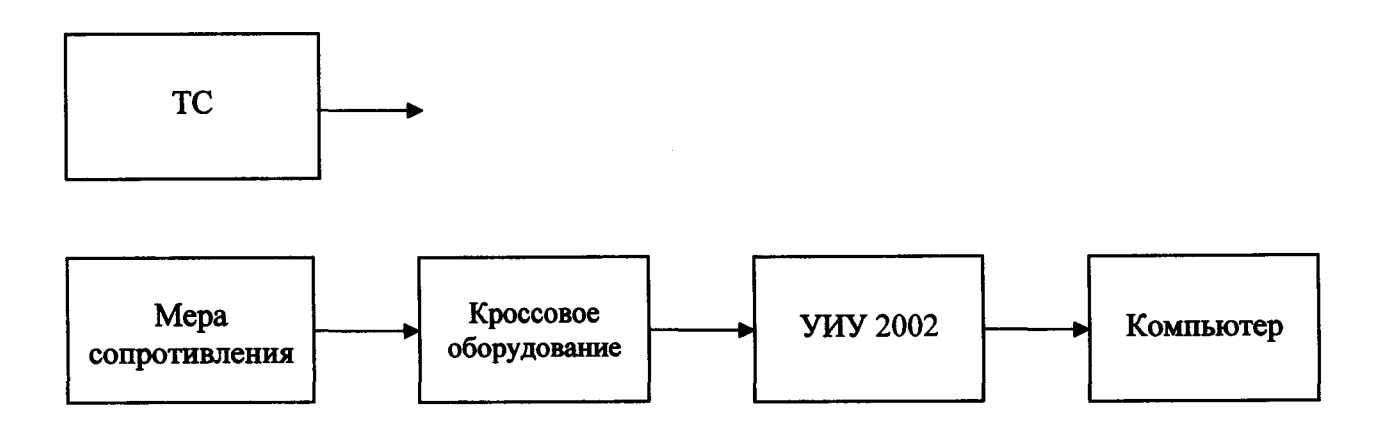

ТС - термопреобразователь сопротивления

б) Схема определения метрологических характеристик поэлементным способом

Рисунок Б.З - Схема определения метрологических характеристик ИК температуры (с термопреобразователями сопротивления)

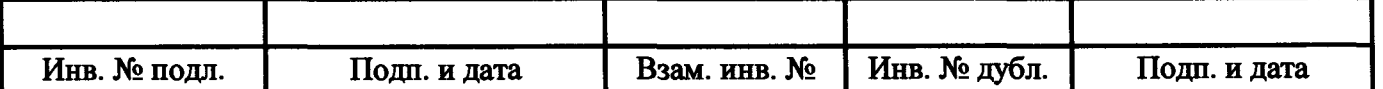

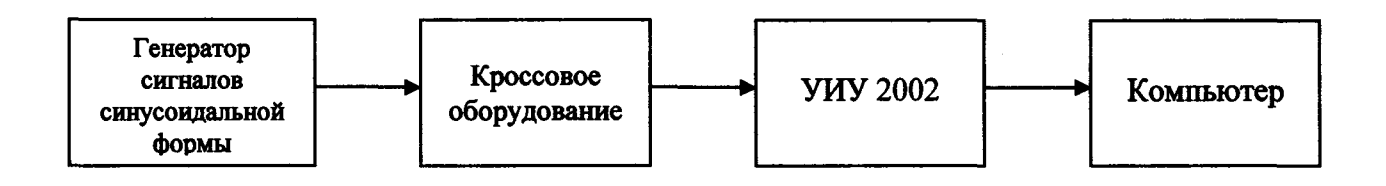

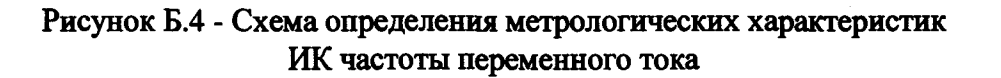

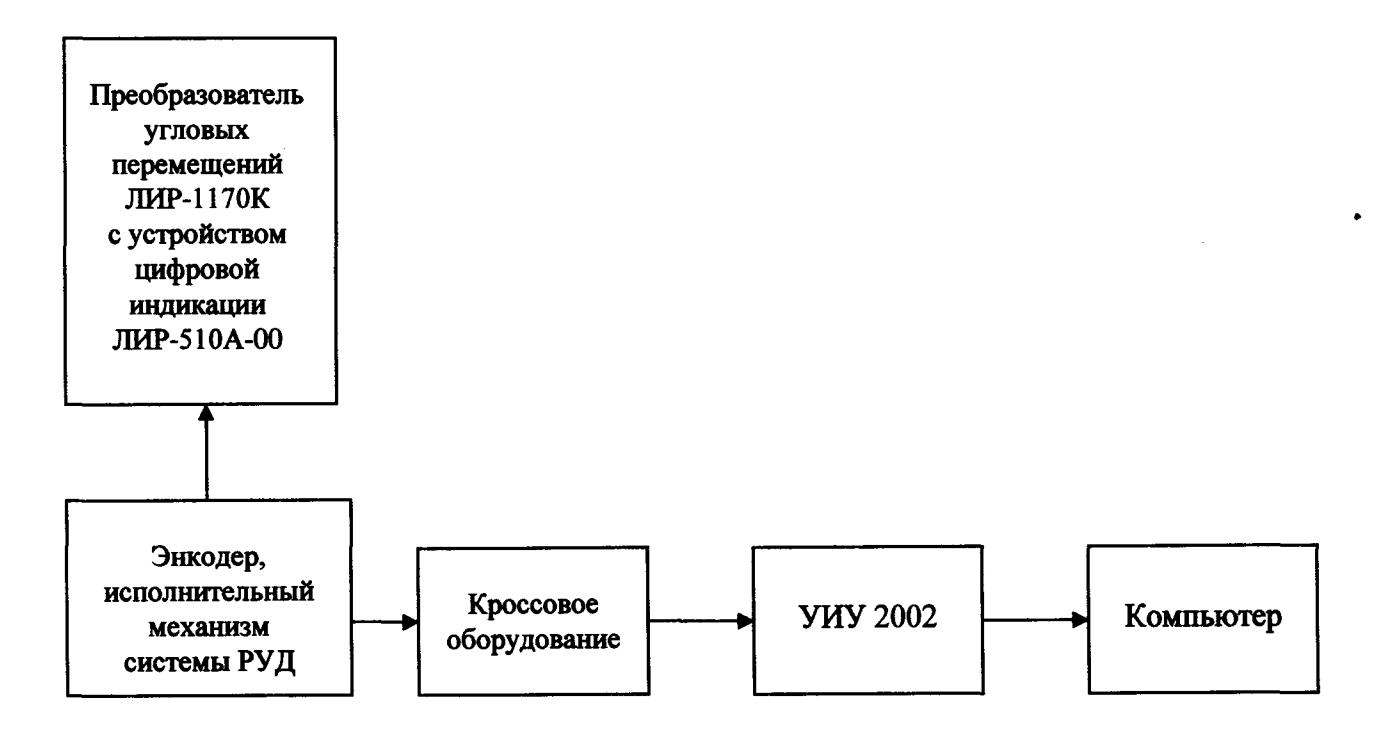

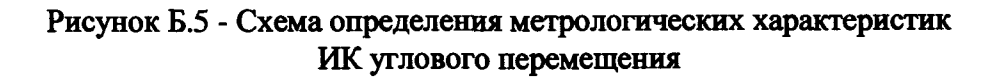

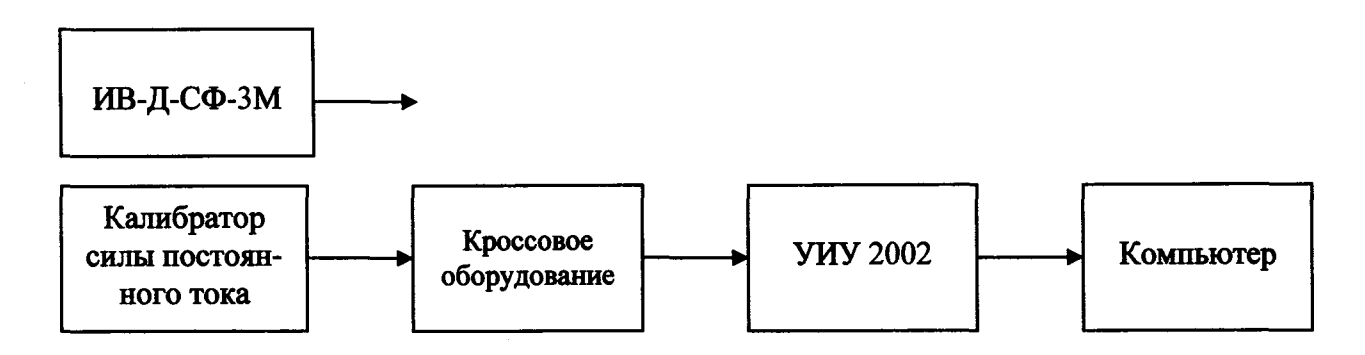

Рисунок Б.6 - Схема определения метрологических характеристик ИК виброскорости

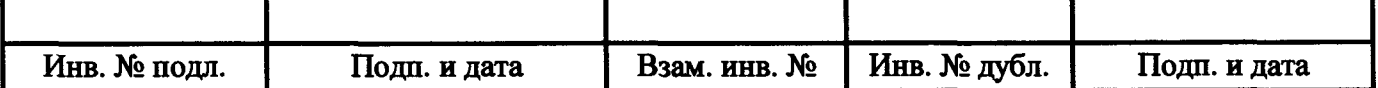

I  $\parallel$ 

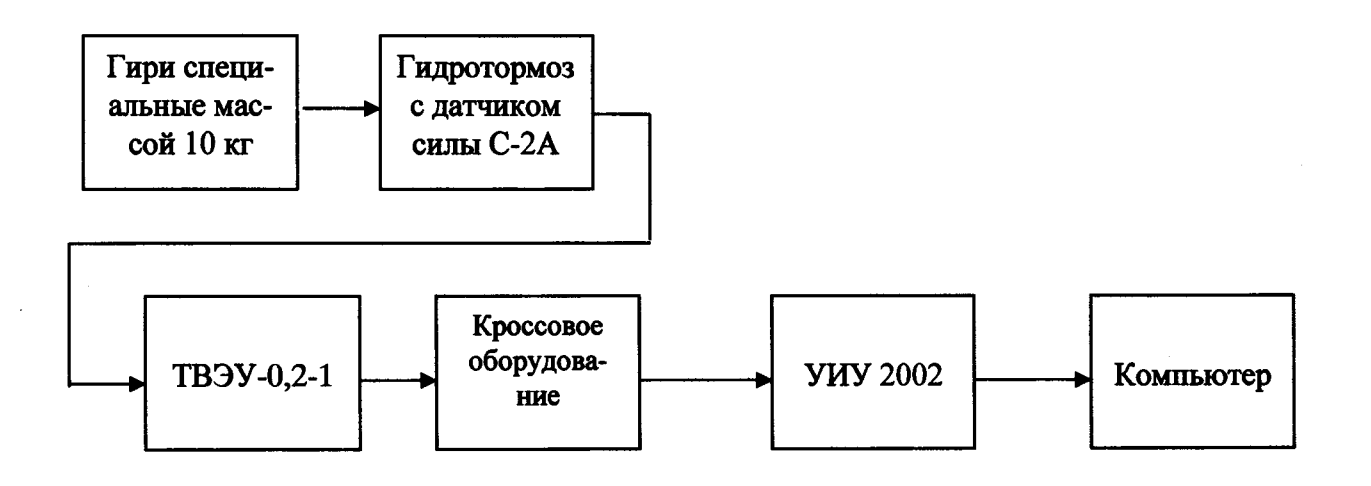

Рисунок Б.7 - Схема определения метрологических характеристик ИК силы на рычаге гидротормоза

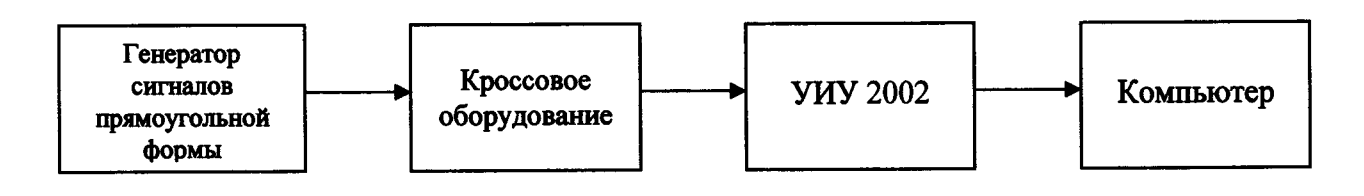

Рисунок Б.8 - Схема определения метрологических характеристик ИК интервала времени

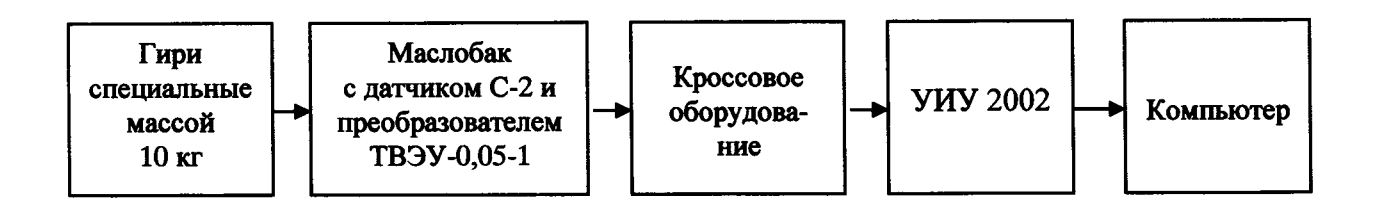

! Рисунок Б.9 - Схема определения метрологических характеристик ИК массы масла

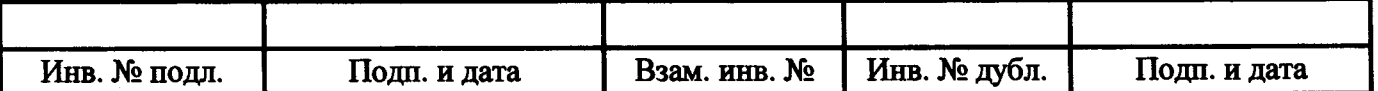

I

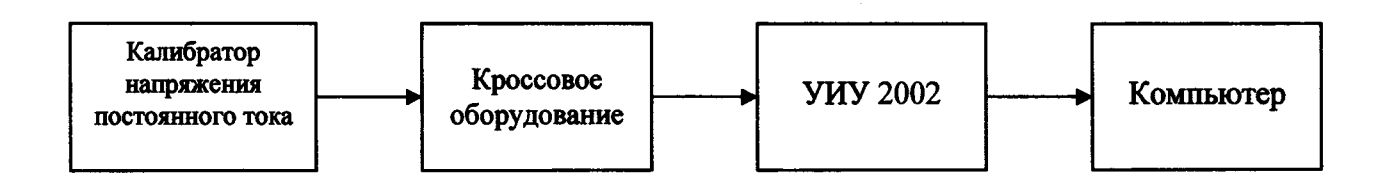

а) в диапазоне измерений от минус 2 до 48 мВ

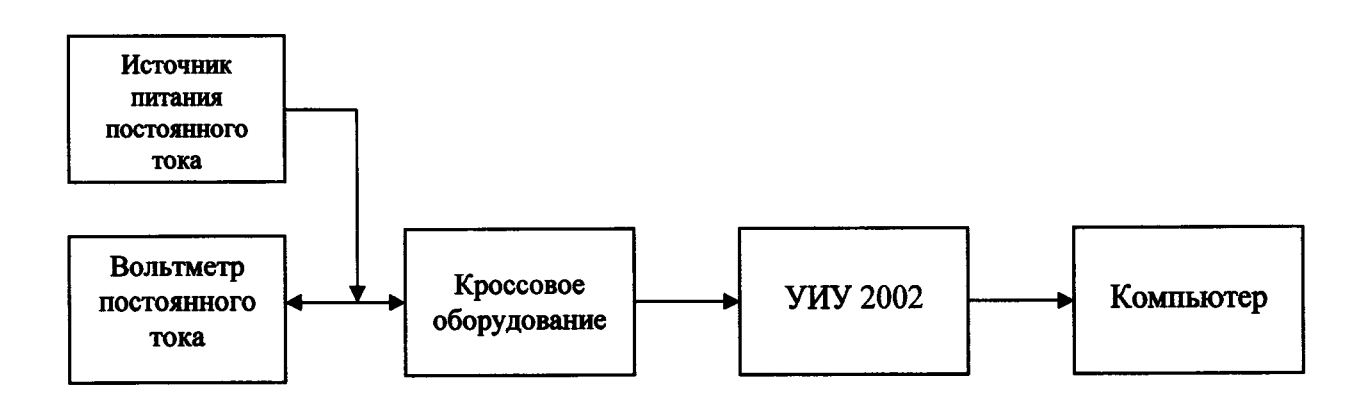

б) в диапазоне измерений от 0 до 30 В

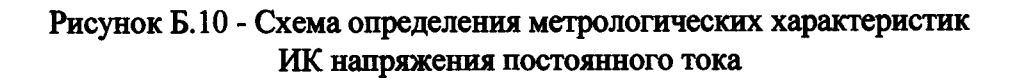

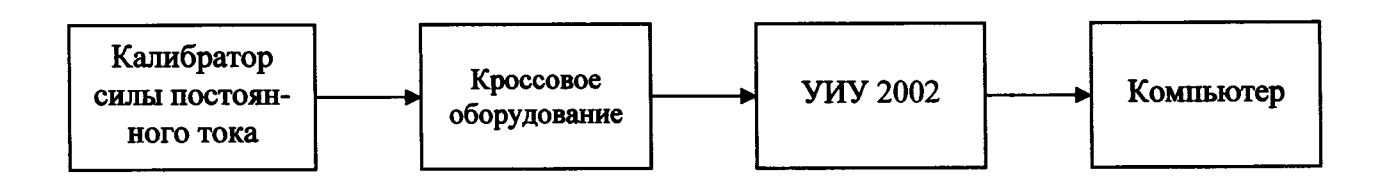

Рисунок Б. И - Схема определения метрологических характеристик ИК силы постоянного тока

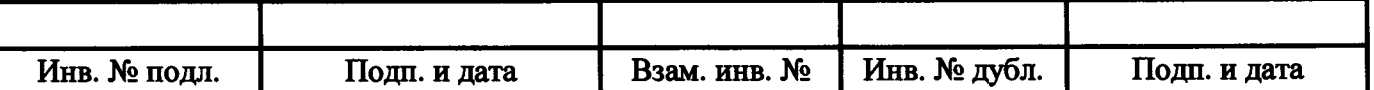

I

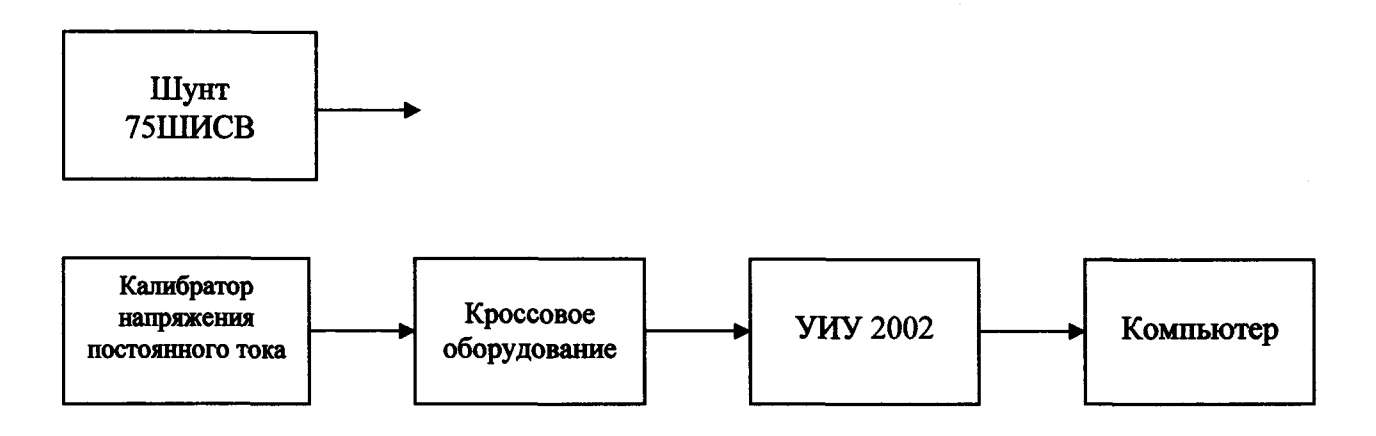

Рисунок Б. 12 - Схема определения метрологических характеристик ИК силы постоянного тока запуска ВСУ

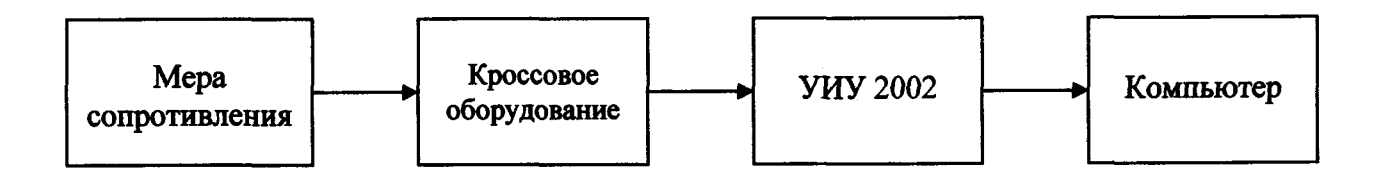

Рисунок Б. 13 - Схема определения метрологических характеристик ИК сопротивления постоянному току

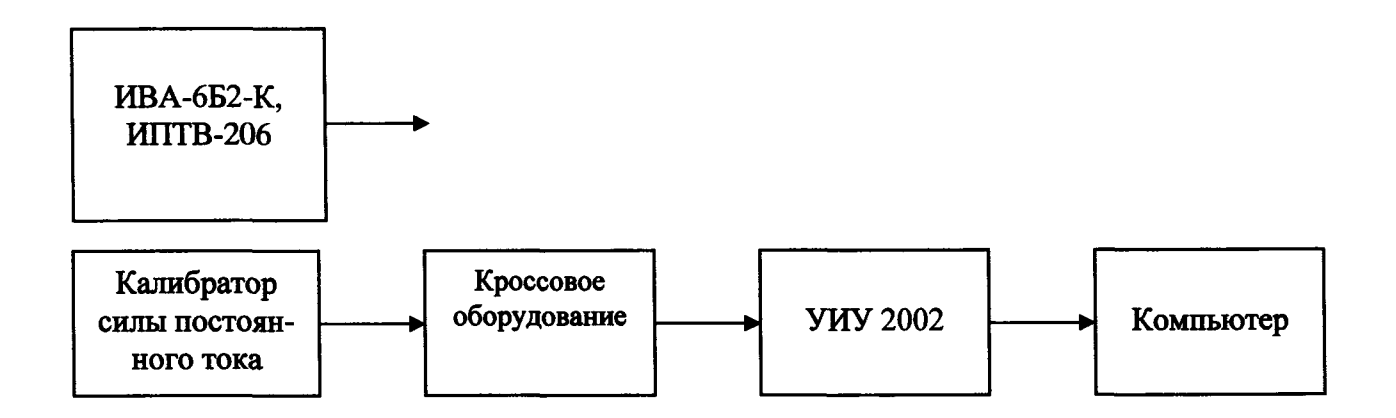

Рисунок Б. 14 - Схема определения метрологических характеристик ИК относительной влажности воздуха и ИК температуры датчика влажности

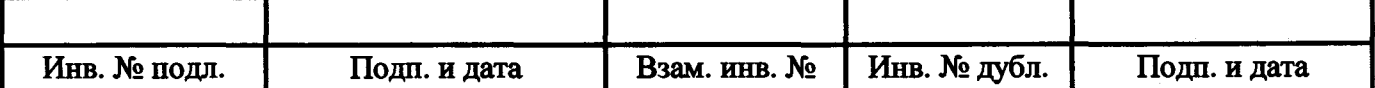

### Приложение В

(рекомендуемое)

#### Форма протокола поверки

Заполнение таблиц протокола поверки показано условно, для различных типов ИК.

Формы таблиц результатов измерений ИК (приложение к протоколу поверки) соответствуют формам машинных протоколов, автоматически формируемых программой метрологических испытаний.

#### ПРОТОКОЛ ПОВЕРКИ № ...

(к свидетельству о поверке №...)

1 Наименование и тип средства измерений: система измерительная СИ-СТ14 зав. № 001, per. № ... (номер знака и дата предыдущей поверки, если имеются)

2 Вид поверки: .........

3 Дата поверки: .........

4 Средства поверки: .........

(наименование, заводской номер, диапазон измерений (воспроизведения), погрешность, номер и срок действия свидетельства о поверке)

5 Условия поверки

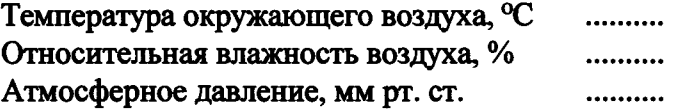

6 Методика поверки

В соответствии с методикой поверки 061.292.2018 МП.

7 Результаты поверки

7.1 Внешний осмотр - .........

7.2 Проверка программного обеспечения - .........

7.3 Опробование - .........

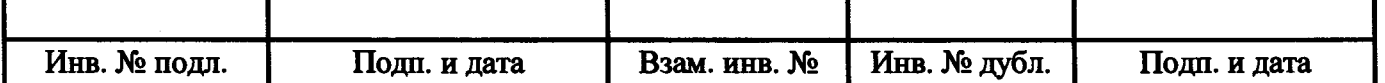

### 7.4 Определение метрологических характеристик

7.4.1 Определение метрологических характеристик ИК избыточного давления

Результаты сведены в таблицу 1.

Примечание - Приведены примеры заполнения для комплектной и поэлементной поверки.

Таблица 1 - ИК избыточного давления

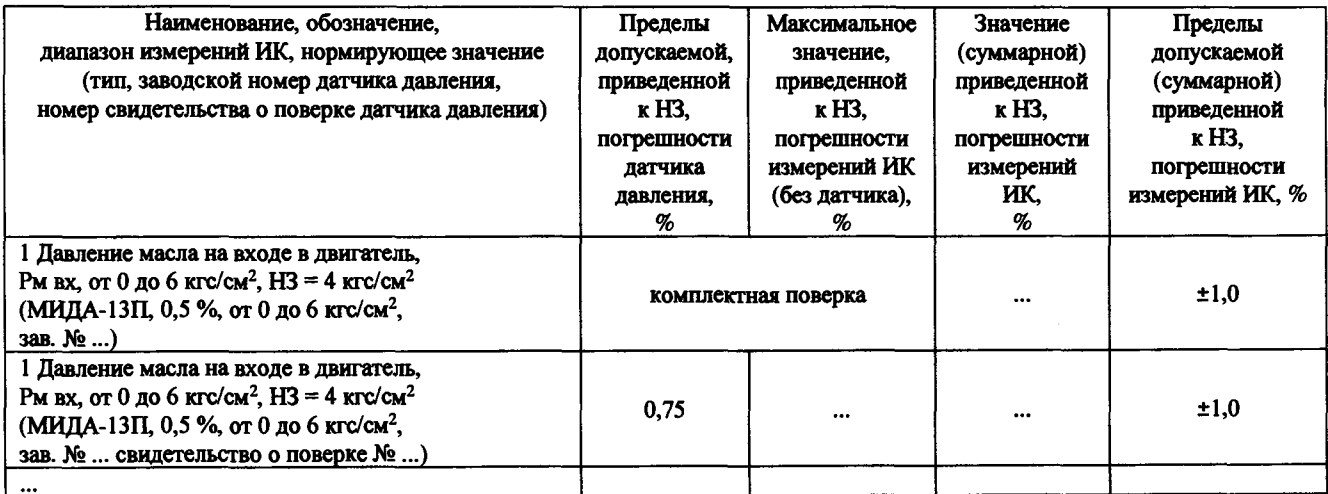

7.4.2 Определение метрологических характеристик ИК напряжения постоянного тока, соответствующего значениям температуры, измеряемой термоэлектрическими преобразователями ХА, ХК по ГОСТ Р 8.585-2001

Результаты сведены в таблицу 2.

Таблица 2 - ИК напряжения постоянного тока, соответствующего значениям температуры, измеряемой термоэлектрическими преобразователями ХА, ХК по ГОСТ Р 8.585-2001

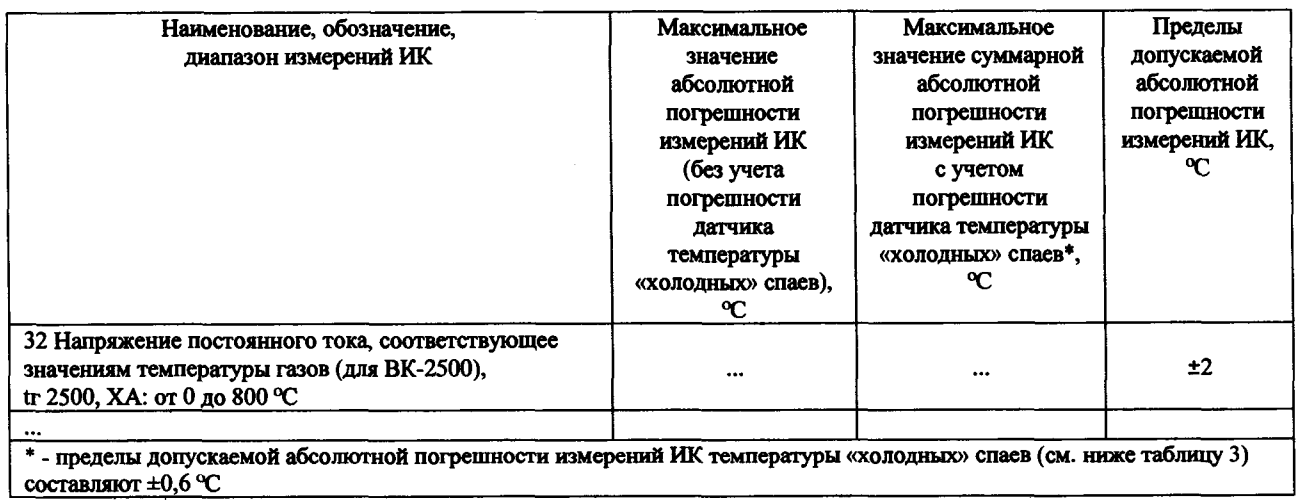

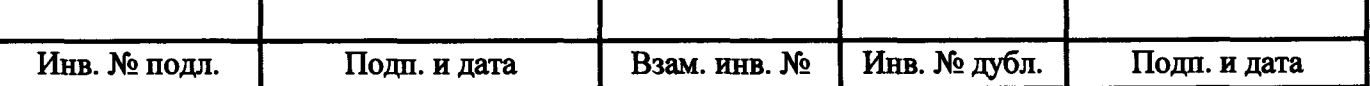

7.4.3 Определение метрологических характеристик ИК температуры (с термопреобразователями сопротивления)

Результаты сведены в таблицу 3.

Примечание - Приведены примеры заполнения для комплектной и поэлементной поверки.

Таблица 3 - РЖ температуры (с термопреобразователями сопротивления)

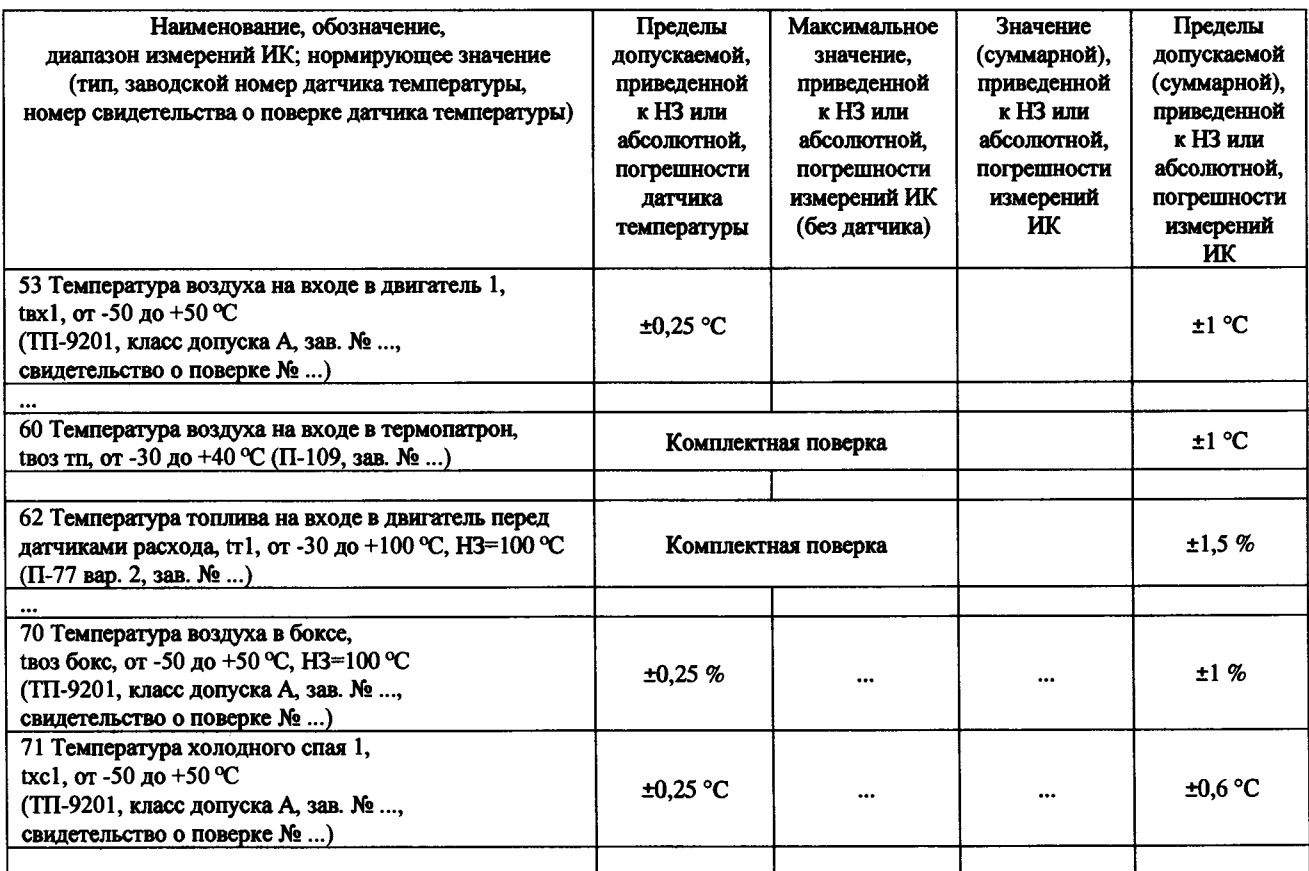

### 7.4.4 Определение метрологических характеристик ИК частоты переменного тока

Результаты сведены в таблицу 4.

Таблица 4 - ИК частоты переменного тока

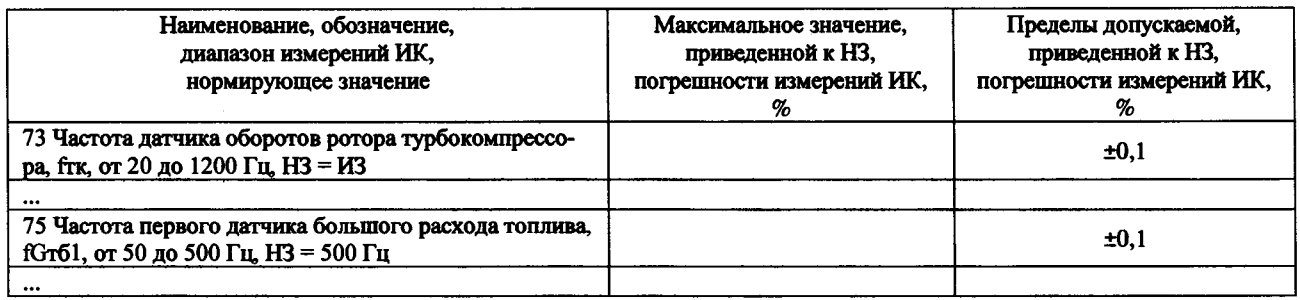

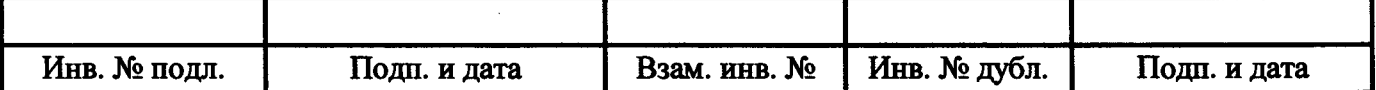

# 7.4.5 Определение метрологических характеристик ИК углового перемещения

Результаты сведены в таблицу 5.

#### Таблица 5 - ИК углового перемещения

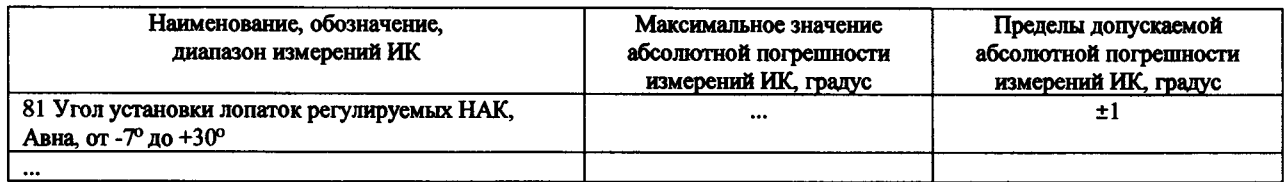

### 7.4.6 Определение метрологических характеристик ИК виброскорости

#### Результаты сведены в таблицу 6.

# Таблица 6 - ИК виброскорости

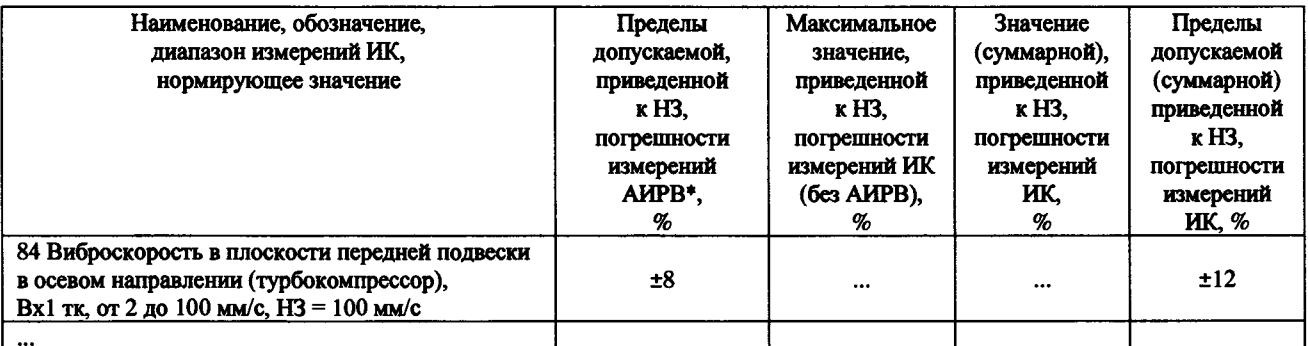

\* - АИРВ - Аппаратура измерения роторных вибраций ИВ-Д-СФ-ЗМ... зав. № ... с вибропреобразователями МВ-43 зав. № ..., свидетельство о поверке № ...

#### 7.4.7 Определение метрологических характеристик ИК силы на рычаге гидротормоза

Результаты сведены в таблицу 7.

#### Таблица 7 - ИК силы на рычаге гидротормоза

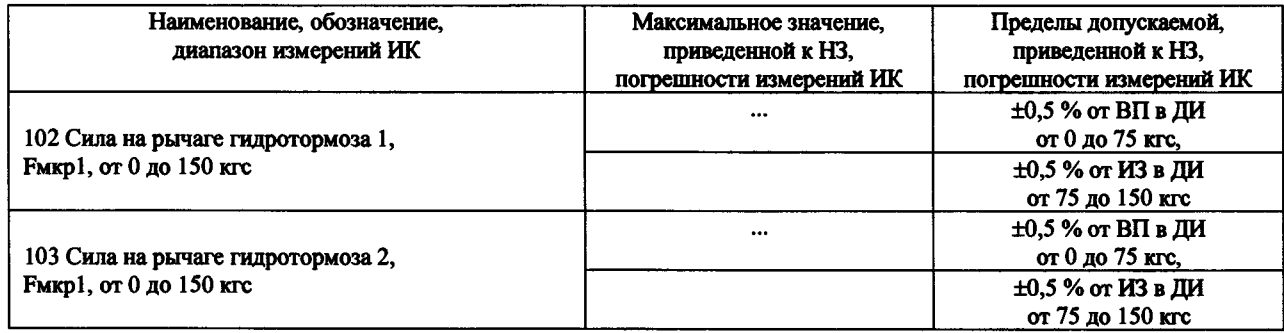

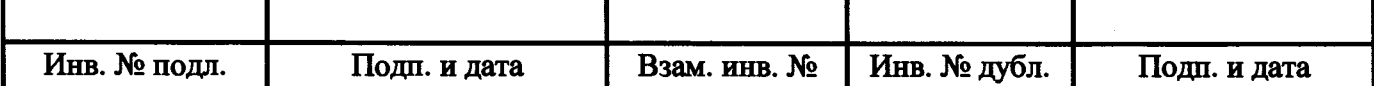

## 7.4.8 Определение метрологических характеристик ИК интервала времени

Результаты сведены в таблицу 8.

### Таблица 8 - ИК интервала времени

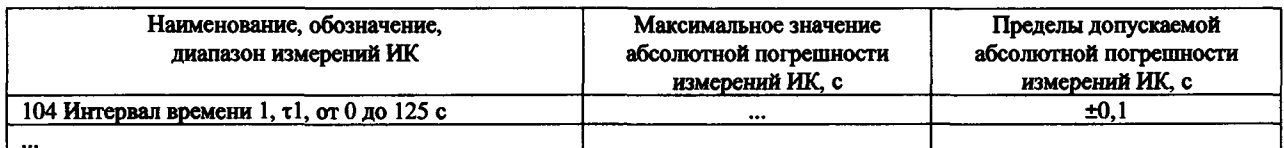

### 7.4.9 Определение метрологических характеристик ИК массы масла

### Результаты сведены в таблицу 9.

Таблица 9 - ИК массы масла

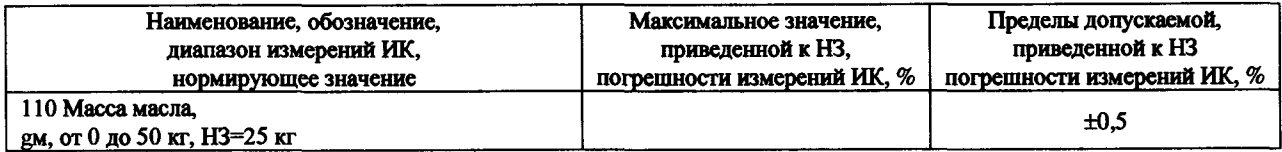

### 7.4.10 Определение метрологических характеристик ИК напряжения постоянного тока

Результаты сведены в таблицу 10.

### Таблица 10 - ИК напряжения постоянного тока

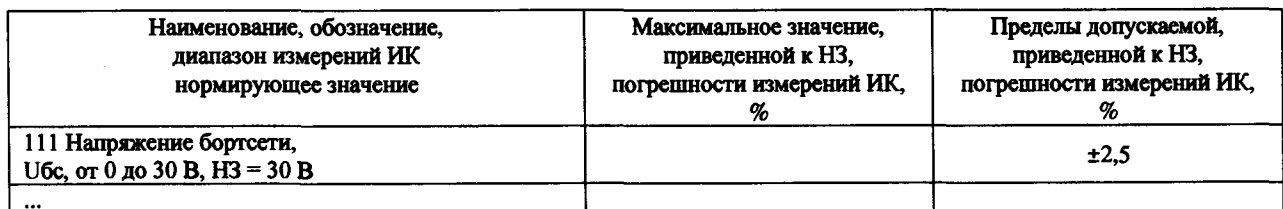

### 7.4.11 Определение метрологических характеристик ИК силы постоянного тока

Результаты сведены в таблицу 11.

#### Таблица 11 - ИК силы постоянного тока

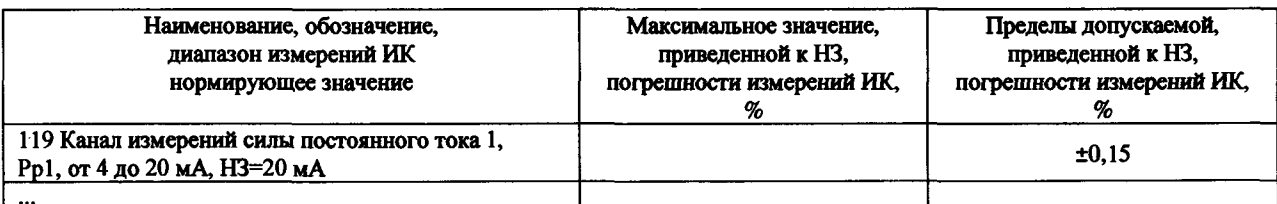

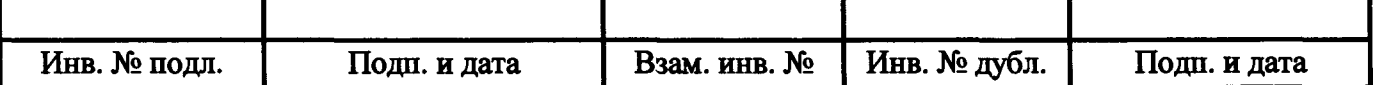

7.4.12 Определение метрологических характеристик ИК силы постоянного тока запуска ВСУ

# Результаты сведены в таблицу 12.

Таблица 12 - ИК силы постоянного тока запуска ВСУ

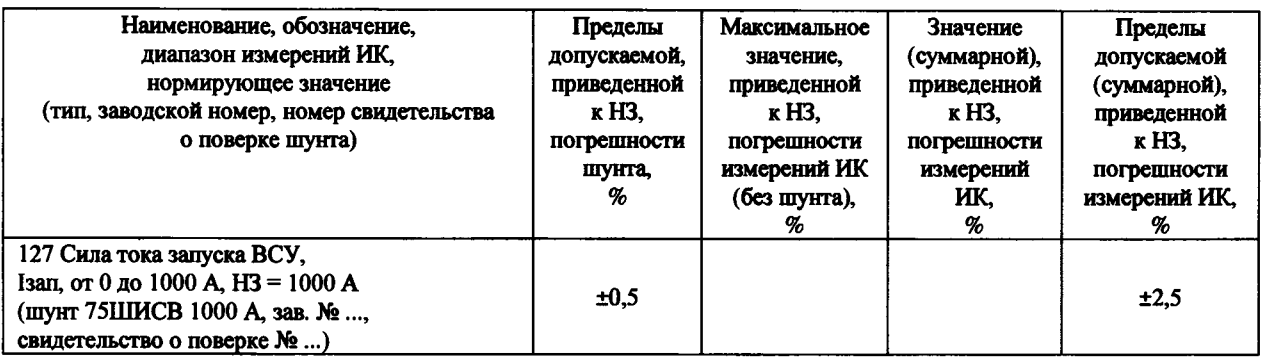

7.4.13 Определение метрологических характеристик ИК сопротивления постоянному току

Результаты сведены в таблицу 13.

### Таблица 13 - ИК сопротивления постоянному току

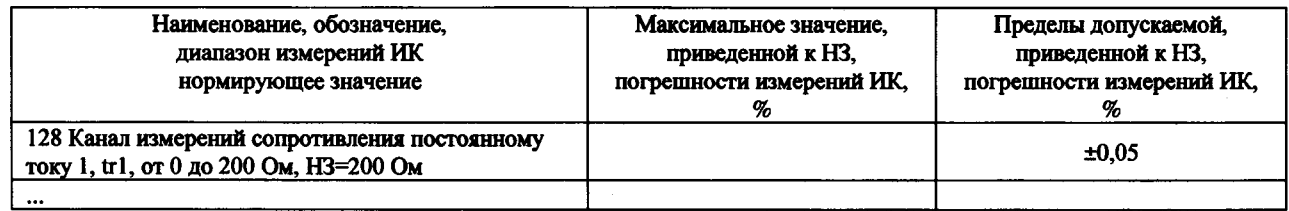

7.4.14 Определение метрологических характеристик ИК атмосферного давления

Результаты проверки отсутствия искажений измерительной информации вторичной частью поверяемого ИК:...

Результаты сведены в таблицу 14.

Таблица 14 - ИК атмосферного давления

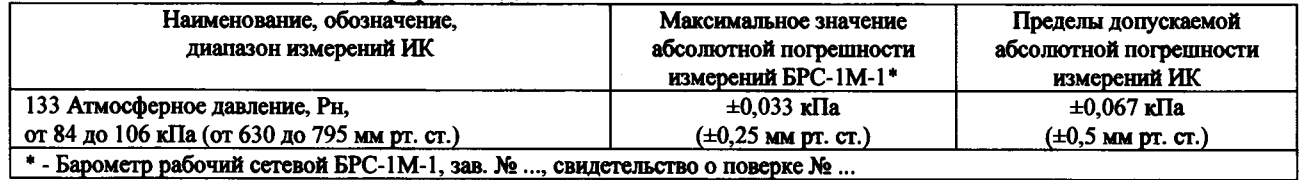

7.4.15 Определение метрологических характеристик ИК относительной влажности воздуха

Результаты сведены в таблицу 15.

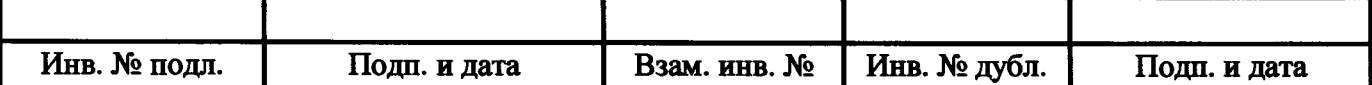

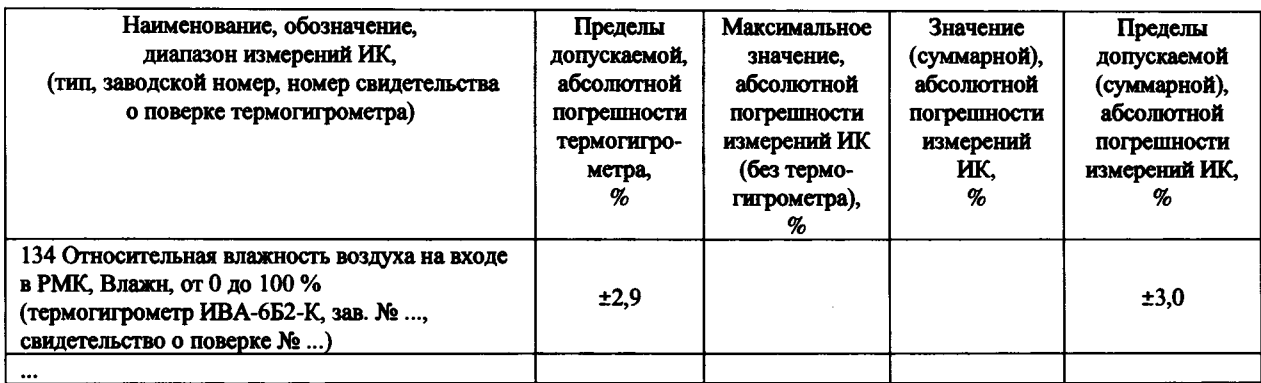

#### Таблица 15 - ИК относительной влажности воздуха

#### 7.4.16 Определение метрологических характеристик ИК температуры датчика влажности

Результаты сведены в таблицу 16.

Таблица 16 - ИК температуры датчика влажности

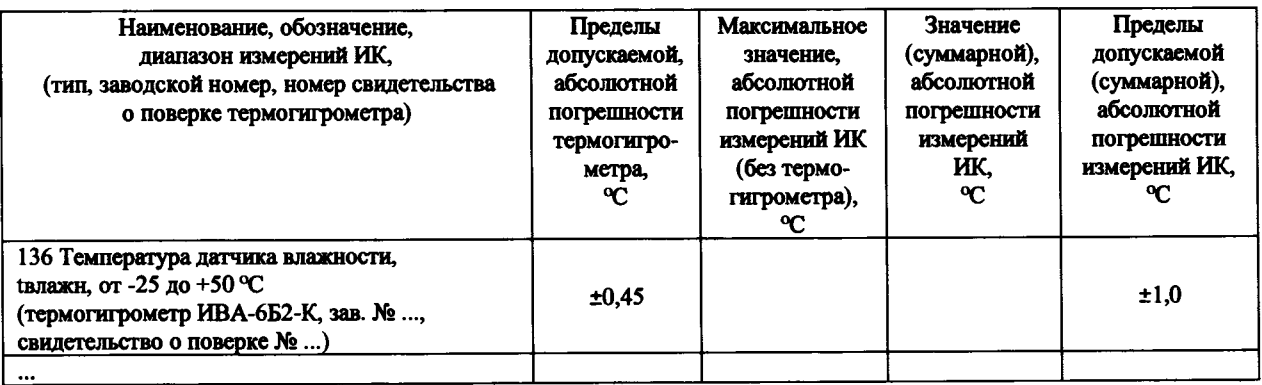

7.5 Результаты определения метрологических характеристик (машинные протоколы) и рабочие материалы, содержащие данные по погрешности ИК, приведены в приложении к настоящему протоколу.

7.6 Расчет погрешностей ИК выполнялся в соответствии с методикой поверки 061.292.2018 МП.

8 Заключение

Погрешности измерений ИК системы измерительной СИ-СТ14 зав. № 001 не превышают пределов допускаемой погрешности измерений.

Дата очередной поверки.........

Поверитель\_\_\_\_\_\_\_\_\_\_\_\_\_\_\_\_\_\_\_\_ \_\_\_\_\_\_\_\_\_\_\_\_\_\_\_\_\_\_\_ \_\_\_\_\_\_\_\_\_\_\_\_\_\_\_\_\_\_\_

(подпись, дата)

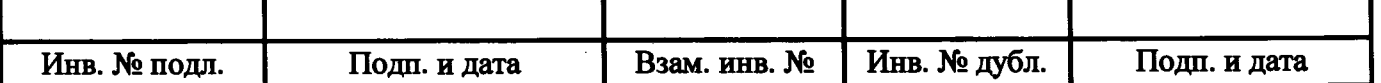

### Приложение

к протоколу поверки №... системы измерительной СИ-СТ14 зав. № 001

## В данном приложении приводятся машинные протоколы.

Пример шаблона машинного протокола для всех типов ИК, кроме ИК силы на рычаге гидротормоза:

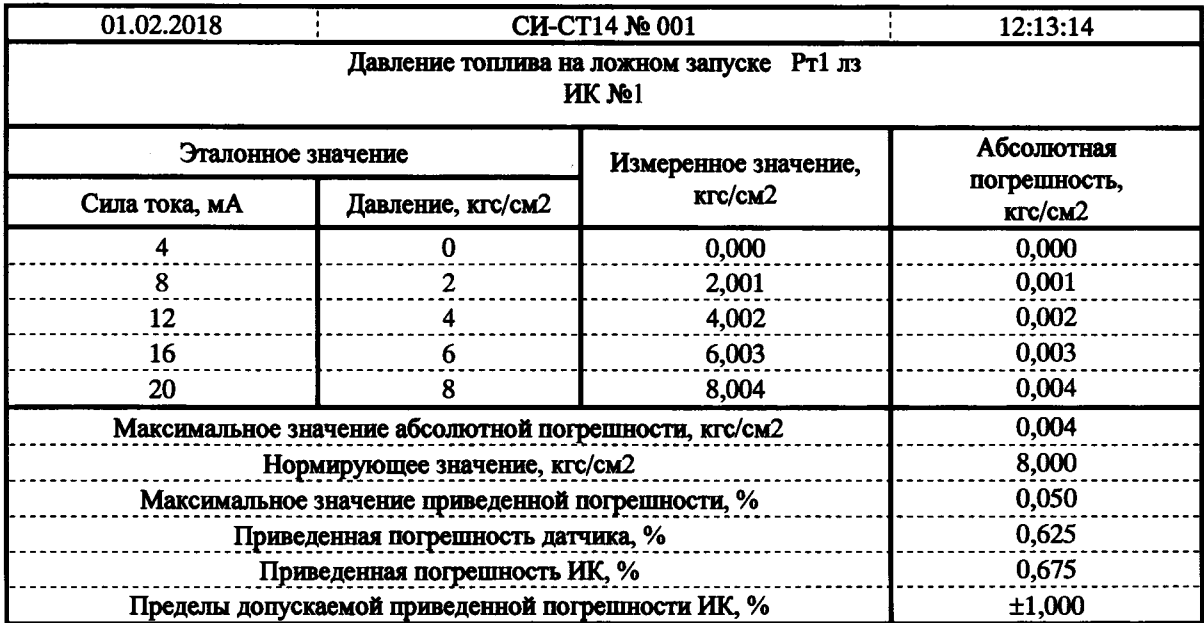

Правила заполнения шаблона:

- первый столбец (с эталонным значением электрической величины) заполняется только при типе ИК, для которого он необходим;
- строка с нормирующим значением имеет место только для ИК с нормированием при веденной погрешности;
- строка с погрешностью датчика (абсолютной или приведенной) имеет место только для ИК с датчиками.

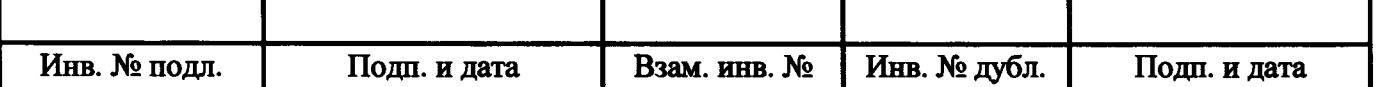

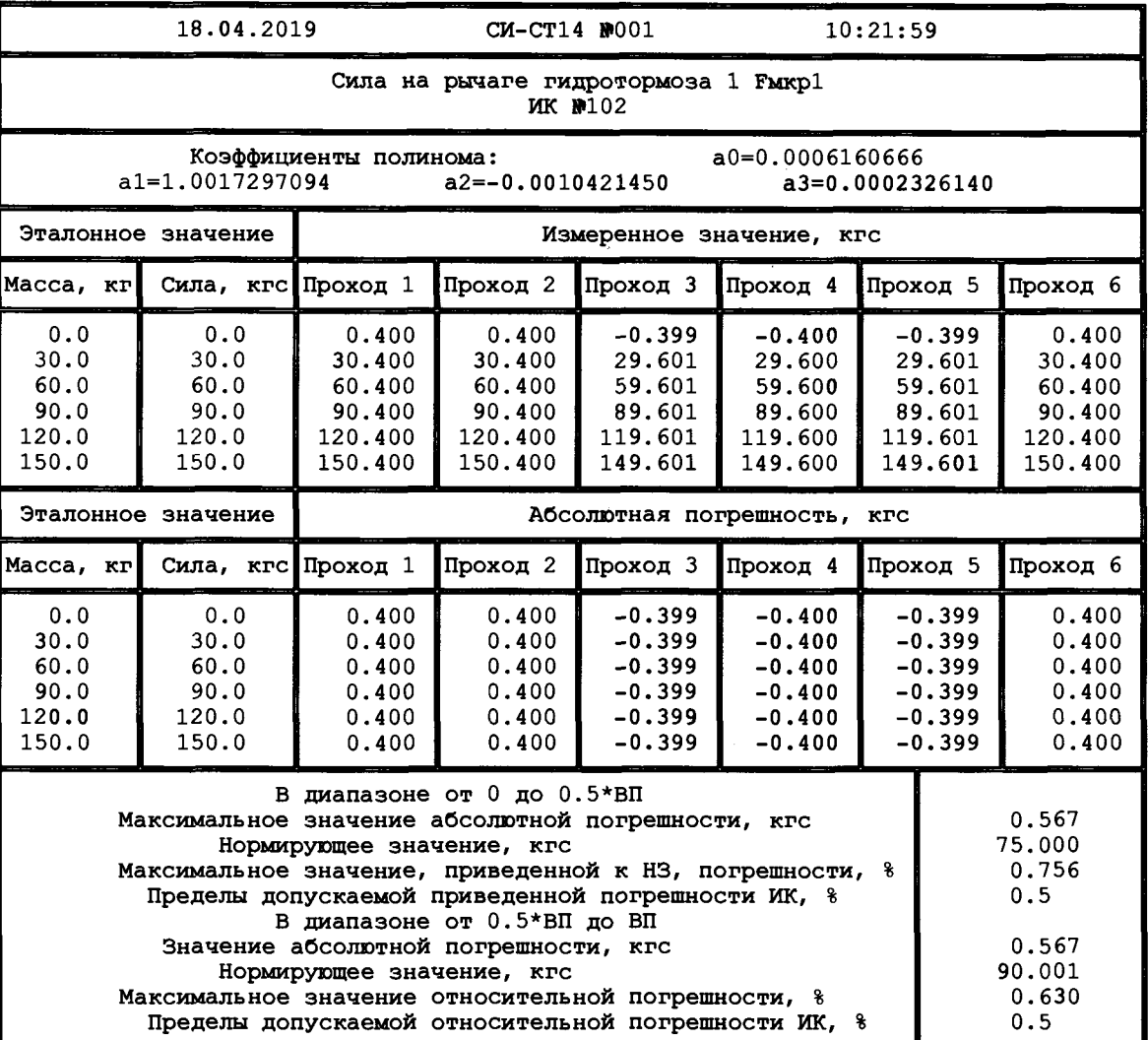

Пример шаблона машинного протокола для ИК силы на рычаге гидротормоза:

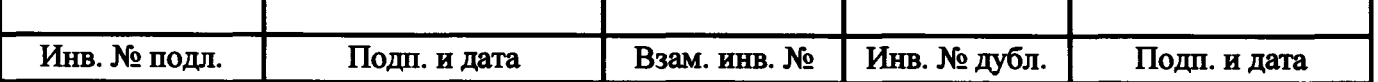

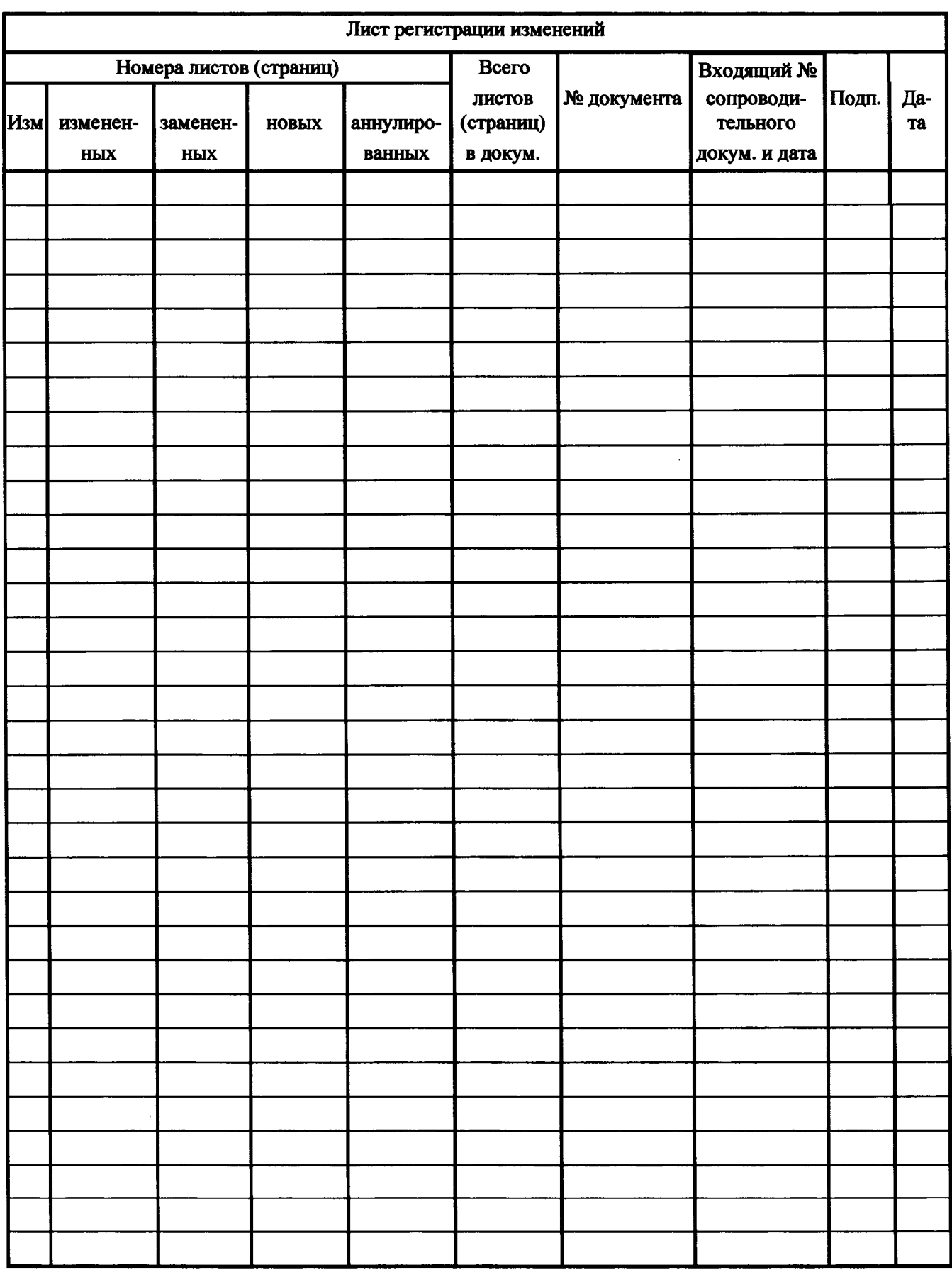

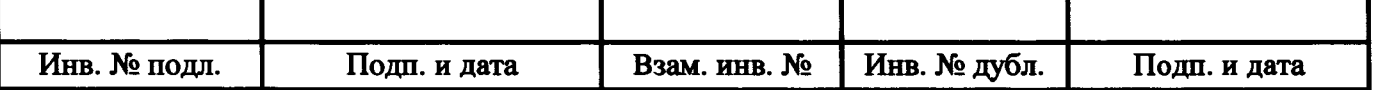